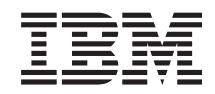

System i

Gestiune sisteme, copie de rezervă, recuperare şi servicii mediu de stocare (BRMS)

*Versiune 6 Ediţie 1*

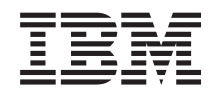

System i

Gestiune sisteme, copie de rezervă, recuperare şi servicii mediu de stocare (BRMS)

*Versiune 6 Ediţie 1*

#### **Notă**

Înainte de a folosi aceste informații și produsul la care se referă, citiți informațiile din "Observații", la pagina [41.](#page-46-0)

Această ediţie se aplică versiunii 6, ediţie 1, modificări 0 din IBM i5/OS (număr produs 5761-SS1) şi recuperare copie de rezervă şi servicii mediu de stocare (BRMS) (număr produs 5761-BR1) şi tuturor ediţiilor următoare şi modificărilor până cănd, altfel indicate în ediţii noi. Această versiune nu rulează pe toate modelele RISC (computer cu set de instrucţiuni redus) şi nici pe modelele CISC.

# **Cuprins**

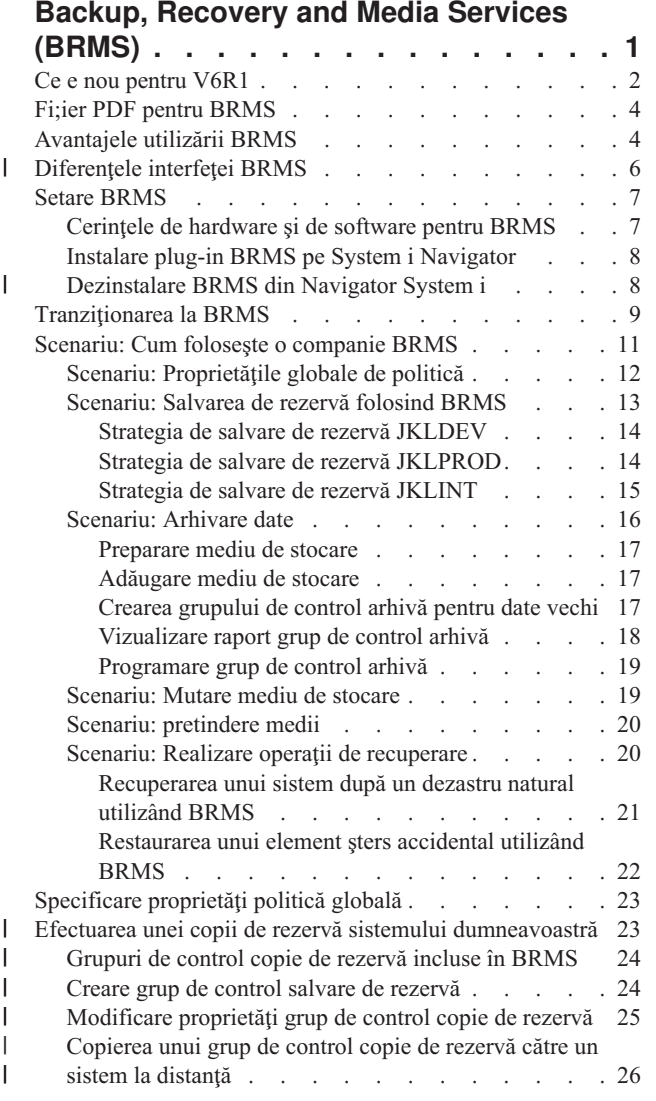

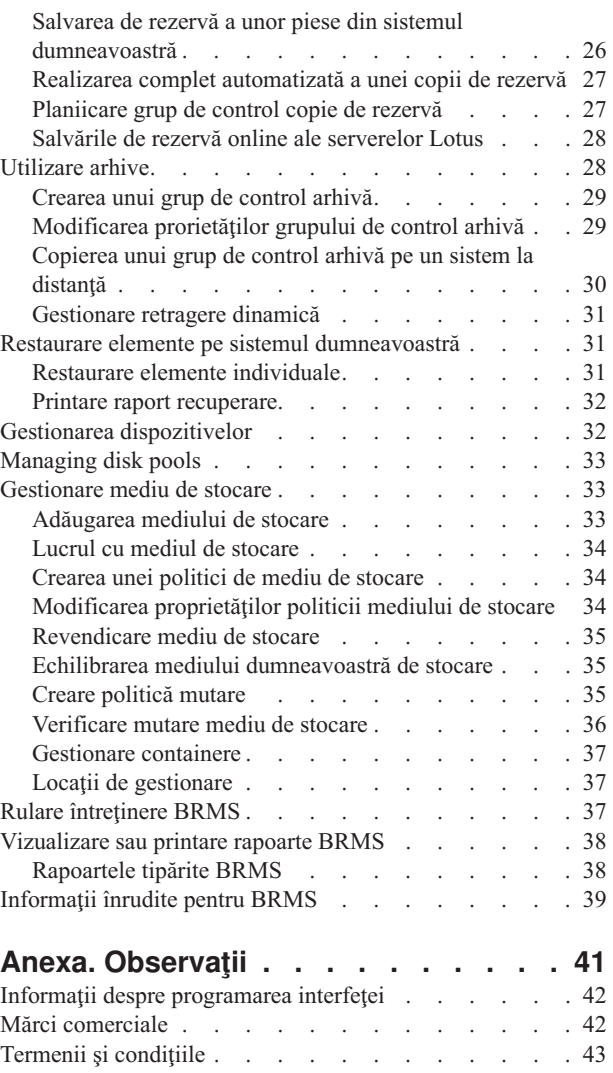

 $\overline{\phantom{a}}$  $\,$   $\,$  $\|$  $\,$   $\,$  $\|$ 

 $\|$  $\bar{\phantom{a}}$ 

 $\|$  $\|$ 

 $\|$ 

# <span id="page-6-0"></span>**Backup, Recovery and Media Services (BRMS)**

IBM Salvare de rezervă, Recuperare și Servicii mediu de stocare (BRMS) vă ajută să implementați o abordare disciplinată la gestionarea salvărilor de rez ervă şi vă furnizează o cale ordonată de a extrage date pierdute sau deteriorate.

BRMS este soluția strategică IBM pentru planificarea și gestionarea operațiilor de salvare și recuperare pe produsul dumneavoastră System i. Produsul de bază BRMS furnizează toate funcțiile pe care majoritatea System i utilizatorilor au nevoie să implementeze complet automat, un sistem singur, strategie gestiune salvare de rezervă, recuperare şi servicii mediu de stocare. Utilizând BRMS, puteți gestiona cele mai critice și complexe operații de salvare, incluzând salvări online ale serverelorLotus. De asemenea suportă operații de salvare pa ralele a unei biblioteci sau simplu obiect utilizând până la 32 de dispozitive bandă, care micşorează fereastra pentru salvare utilizând dispozitive multiple. Puteţi de asemenea recuperasistemul dumneavoastră complet în timpul unui dezastru sau a unei eşuări sau restaura obiecte singure sau biblioteci din salvarea mediului de stocare. BRMS execută și unele activități de întreținere zilnică, ce sunt înrudite cu rutina de salvare de rezervă.

În plus la aceste funcţii de salvare de rezervă şi recuperare, BRMSpoate suporta şi gestiona un număr nelimitat de |

medii de stocare, dispozitive bandă partajate, biblioteci bandă automate, dispozitive bandă virtuale, dispozitive optice şi |

serverIBM Tivoli Storage Manager. BRMS vă permite să urmăriţi toate mediile de stocare, de la creare şi până la |

expirare. Nu mai trebuie să ţineţi evidenţa a căror elemente sunt pe care volume, nici să fiţi îngrijorat că puteţi scrie |

accidental peste datele active. |

Cum afacerea dumneavoastră necesită modificare şi creştere, puteţi adăuga funcţii la produsul de bază BRMS cumpărând și instalând optiuni suplimentare. Caracteristica Retea a produsului BRMS furnizează gestiune centralizată a sistemelor multiple BRMS într-o reţea utilizând TCP/IP local, Reţea Peer-to-Peer avansată (APPN) sau ambele. Un sistem dintr-o reţea BRMS partajează inventarul şi politicile asociate cu mediile gestionate în grupul reţelei BRMS. În plus, utilizatorii pot vizualiza de pe un singur sistem istoria salvărilor oricărui sistem din reţea. Caracteristica de lucru în retea de asemenea simplifică duplicarea mediului de stocare utilizând un sistem din retea pentru a duplica mediul de stocare pentru alt sistem din retea. Sistemele într-o retea BRMS pot fi fie partiții System i platformesau individualei5/OS.

Caracteristica Avansat a produsului BRMS activează arhiva Manager spaţiu de stocare ierarhic (HSM) archive cu re tragerea dinamică HSM şi migraţie datepool de discuri automat. Operaţiile de salvare în paralel lucrează cu caracteristica Avansat a BRMS pentru a permite arhivarea paralelă şi retragerea dinamică paralelă a unui singur obiect. Capacitatea de extragere dinamică a unui fişier mare de bază de date în paralel ajută la reducerea ferestrei procesului de extragere. Caracteristica BRMS Avansat permite capabilităților de arhivare de fișiere baze de date, fișiere flux și documente bazate pe frecvenţa de utilizare, limita de inactivitate, dimensiune obiect sau pragul pool de discuri.

BRMS furnizează atât interfața tradițională bazată pe caractereși interfața grafică, care este disponibilă ca plug-in la client Navigator System i şi IBM Systems Director Navigator for i5/OS consola web. Aceste interfeţe nu se exclud | reciproc. Puteți fie alege ambele interfețe, utilizând interfața bazată pe caractere pentru unele taskuri și interfața grafică BRMS pentru altele sau puteţi alege să utilizaţi o interfaţă exclusiv. Între aceste interfeţe BRMS există însă diferenţe de | care trebuie să ţineţi cont. Pentru informaţii detaliate, referiţi-vă la diferenţele interfeţei BRMSşi secţiuni informaţii | înruditeîn această colecţie de subiecte. | | |

**Notă:** Această colecție de subiect descrie cum să lucrezi cu funcții BRMS pe Navigator System i client. Vă puteți referi la ajutorul online pentru instrucţiuni despre cum să lucrezi cu BRMS pe IBM Systems Director Navigator for i5/OS consola web. | | |

**Important:** BRMS nu este un înlocuitor al strategiei de salvare de rezervă, recuperare şi gestionare a mediilor de stocare; este o unealtă care vă permite să vă implementaţi strategia. Înainte de a începe să faceţi salvări de rezervă folosind BRMS sau alt produs, trebuie să vă planificați strategia de salvare de rezervă și recuperare.

### <span id="page-7-0"></span>**Concepte înrudite**

["Diferenţele](#page-11-0) interfeţei BRMS" la pagina 6

Puteți gestiona copii de rezervă, operații de recuperare și mediul dumneavoastră de stocare cu BRMS utilizând fie interfaţa grafică BRMS sau interfaţa bazată pe caractere.

### **Informaţii înrudite**

Planificarea strategiei dumneavoastră de recuperare şi de salvare de rezervă

Backup, Recovery, and Media Services for i5/OS

# **Ce e nou pentru V6R1**

Citește despre informații noi sau modificate semnificativ pentru colecția de subiecte Copie de rezervă, Recuperare și Servicii media(BRMS).

# **Îmbunătăţiri interfaţă grafică**

Această secţiune listează funcţiile care au fost modificate sau adăugatela interfaţa grafică BRMS.

- Suport pentru IBM Systems Director Navigator for i5/OS mediu browser web.
- v Abilitatea de a crea şi gestiona poliţe media (ediţii anterioare al poliţelor media hid).
- v Suport pentru DVD, CD-ROM, biblioteci optice şi dispozitive optice virtuale.
- v Suport pentru copie de rezervă fişier sau nivel obiect Linux sau sisteme de operare musafir Windows.
- v Poliţă copie de rezervă şi poliţă arhivă redenumite ca grup de control copie de rezervă şi grup de control arhivă.
- v Abilitatea de a gestiona şi selecta poliţe media din vrăjitorii Grup de control copie de rezervă şi Grup de control arhivă şi din pagina Proprietăţi.
- v Proprietăţiile grup control copie de rezervă şi grup control arhivă suportă autorizările reastaurare şi salvare private.
- v Proprietăţiile grup control copie de rezervă şi grup control arhivă suportă bibliotecile poolu-uri de disc şi generice.
- v Proprietăţiile grup control copie de rezervă şi grup control arhivă suportă codare software, incluzând bibliotecile bandă şi benzile independente.

### **Observaţii:**

- Salvare criptare fişier şi criptare mediu optic nu sunt suportate.
- Dacă utilizaţi pool-uri de memorie auxiliare criptate independent (ASP-uri) şi doriţi să aveţi ca datele să rămână criptate când le salvaţi la benzi, aveţi nevoie să utilizaţi funcţia de criptare software furnizată în grupurile de control copie de rezervă şi arhivă pentru a cripta datele; altfel, datele vor fi decriptatecând le salvați în benzi.
- Proprietățiile politei globale suportă operații de restaurare de la mediu de stocare alternativ, utilizarea lucrului în reţeaSNA şi gestiunea interfeţelor de stare restricţionată.
- v Abilitatea de a echilibra dreptul de proprietate a mediului de stocare pentru a se potrivi numărului necesar de mediu de stoc are necesar de sisteme între reţea BRMS (sistemele de reţea trebuie să ruleze V6R1 i5/OS sau ulterior).
- v Abilitatea de a scuti mediul de stocare de la operatii de salvare.

**Notă:** *Interfeţele grafice BRMS* se referă atât la Navigator System i plug-in BRMS cât şi la IBM Systems Director Navigator for i5/OS plug-in mediu web BRMS.

În plus, îmbunătăţirile la funcţiile BRMS sunt listate în următoarele secţiuni.

## **Îmbunătăţiri copie de rezervă**

- v Abilitatea de a vizualiza şi tipări raportul de statistici copie de rezervă la activităţiile de monitorizare ale copiei de rezervă.
- v Capabilitate de a cripta datele salvate la mediu de stocare pentru ambele activităţi copie de rezervă şi arhivă.
- v Abilitatea de a salva obiecte specifice de+a lungul multor biblioteci generice.
- **2** System i: Gestiune sisteme, copie de rezervă, recuperare şi servicii mediu de stocare (BRMS)
- v Abilitatea de a salva autorizări private la un nivel de obiect.
- v Abilitatea de a nu ţine cont de dispozitiv, resurse paralele, clasă mediu de stocare, politici de mutare şi păstrare mediu de stocare care este setat într-un grup de control la timpul când rulează grupul de control copie de rezervă.
- v Abilitatea de a selecta tipul de salvare paralelă pe care aţi dori să rulaţicu o intrare specifică într-un grup de control.
- Suport pentru mediul FlashCopy.
- v Suport pentru grupuri de control obiect lipsă pentru obiecte sistem de fişiere integrat.
- Suport pentru funcția joburi multiple salvare-câttimp-activ.

### **Îmbunătăţiri recuperare**

- Suport pentru recuperare punct-în-timp pentru obiecte utilizând jurnale la distantă.
- v Gestiune mai bună jurnal necesitată pentru recuperare.
- v Abilitatea de a restaura autorizări private la un nivel de obiect.
- v Capacitatea de a determina ce operaţii de salvare pline sau incrementate trebuie să fie restaurate.
- v Abilitatea de a sorta elementele salvate într-o anumită ordine prioritară într-un raport de recuperare în aşa fel încât să nu fie forţate să se recupereze alfabetic.
- v Abilitatea de a exclude una sau mai multe locaţii în raportul de recuperare.

# **Îmbunătăţirii servicii mediu de stocare**

- v Suport pentru duplicare automată, care vă permite să duplicaţi imediat date de la o operaţie de salvare la alt mediu de stocareutilizând dispozitive multiple.
- v Abilitatea de a echilibra numărul de volume zgăriate deţinute de fiecare sistem într-o reţea BRMS network.
- v Suport pentru regulile de adăugare la sfărşit ale mediului de stocare pentru a selecta bazat pe cea mai actuală dată de expirare.
- v Mutaţi Capabilitate păstrare mediu de stocare, care vă dă posibilitatea să mutaţi mediul de stocare la o locaţie unde este necesar și apoi după un anumit timp specificat, mutați înapoi la locația originală fără să îi afectați programul de mutare.
- v Stare mediu de stocare marcată cu \*INZ (Iniţializare), \*EXP (Expirat) şi \*ACT (Activ).

## **Îmbunătăţiri Manager spaţiu de stocare ierarhic (HSM)**

v Abilitatea de a copia grupuri de control copie de rezervă şi arhivă la sisteme la distanţă.

## **Îmbunătăţiri dispozitiv**

- Îmbunătătire bibliotecă bandă 35xx, care sincronizează starea mediului de stocare a bibliotecii bandă la toate sistemele în rețeaua BRMS.
- v Suport pentru DVD/dispozitivele optice. BRMS vă furnizează o singură interfaţă pentru a gestiona toate dispozitivele mediu de stocare spaţiu de stocare înlocuibile.

## **Îmbunătăţiri reţea**

- Abilitatea de a alege metoda de comunicare retea.
- Suport pentru interfețe IPv6 TCP/IP.
- v Suport interfeţe multiple TCP/IP, incluzând interfeţe virtuale şi fizice.

## **Îmbunătăţiri instalare**

v Abilitatea de a păstra atributele fişierelor de imprimantă şi crea noifişiere de imprimantă când modernizare BRMS.

## **Îmbunătăţirile aduse informaţiilor**

Colecția de subiecte Copie de rezervă, Recuperare și Servicii mediu de stocare (BRMS) includ informații despre cum să utilizați noile funcții și includ îmbunătățiri la scenarii existente și îmbunătățirii la informații bazate pe taskuri. Înplus, ajutorul online pentru BRMS a fost actualizat semnificat şi îmbunătăţit. Copie de rezervă, Recuperare, şi Servicii mediu <span id="page-9-0"></span>de stocare pentru i5/OS manual (SC41-5345) a fost actualizat cu aceste noi îmbunătăţiri funcţionale pentru utilizatori a interfeţei bazate pe caractere.

## **Cum să vedeţi ce este nou sau modificat**

Pentru a vă ajuta să vedeți unde au fost făcute modificările tehnice, în aceste informații sunt folosite:

- Imaginea >> pentru marcarea locului unde încep informațiile noi sau cele modificate.
- Imaginea « pentru marcarea locului unde se termină informațiile noi sau cele modificate.

În fişiere PDF, aţi putea vedea bare de revizie (|) în marginea din stânga a informaţiilor noi şi modificate.

Pentru a găsi alte informații despre ce este nou sau modificat în această ediție, vedeți Memo către utilizatori.

# **Fi;ier PDF pentru BRMS**

Puteţi vizualiza şi tipări un fişier PDF cu aceste informaţii.

Pentru a vizualiza sau descărca versiunea PDF a acestui document, selectati Salvare de rezervă, Recuperare și Servicii mediu de stocare (cam 630 KB).

## **Alte informaţii**

Puteți de asemenea vizualiza sau tipări următorul PDF:

Salvare de rezervă, Recuperare, și Servicii mediu de stocare pentru i5/OS (cam 4500 KB)

## **Salvarea fişierelor PDF**

Pentru a salva un PDF pe staţia dumneavoastră de lucru pentru vizualizare sau tipărire:

- 1. Faceţi clic dreapta pe legătura la PDF din acest browser.
- 2. Faceţi clic pe opţiunea de salvare locală a PDF-ului.
- 3. Navigați la directorul în care doriți să salvați PDF-ul.
- 4. Faceţi clic pe **Save**.

### **Descărcarea programului Adobe Reader**

Vă trebuie Adobe Reader instalat pe sistemul dumneavoastră pentru a vizualiza sau tipări aceste PDF-uri. Puteţi

descărca o copie gratis de l[aAdobe](http://www.adobe.com/products/acrobat/readstep.html) site-ul web (www.adobe.com/products/acrobat/readstep.html) ...

### **Referinţe înrudite**

["Informaţii](#page-44-0) înrudite pentru BRMS" la pagina 39

Manuale produs, IBM Cărți roșii publicații, siteuri Web și al te informații colecții subiect central conțin informații care au legătură cu colecţia de subiecte BRMS. Puteţi vizualiza sau tipări oricare dintre aceste fişiere PDF.

# **Avantajele utilizării BRMS**

Salvare de rezervă, Recuperare şi Servicii mediu de stocare (BRMS) furnizează o interfaţă grafică uşor de utilizat,robustă pentru a realiza operaţii de salvare şi recuperare şi pentru a gestiona mediul de stocare.

Pe i5/OS sistemul de operare, puteţi realiza operaţii de salvare şi recuperare în câteva moduri. Puteţi utiliza comenzile salvare locală și restaurare sau opțiunile meniului Salvare sau puteți crea programe CL. Totuși, BRMS furnizează o soluție mult mai dinamică pentru necesitățile dumneavoastră de recuperare și salvare de rezervă, vă dă posibilitatea să gestionaţi mediul de stocare al dumneavoastră, furnizează capabilităţi de arhivare pentru obiecte utilizate frecvent. De asemenea menţine un istoric al tuturor elementelor salvate, care simplifică procesul de restaurare şi dă posibilitatea BRMS-ului de a crea rapoarte de recuperare detaliate. BRMS furnizează următoarele funcții adăugatepe care alte soluții de salvare de rezervă nu le au:

#### **Interfaţă grafică** |

| | | | | | | | | | | | | |

Interfaţa grafică BRMS este disponibilă ca plug-in pentru Navigator System i client şi pentru IBM Systems Director Navigator for i5/OS mediul web . Interfaţa BRMS furnizează mai multă salvare de rezervă granulară a fişierelor individuale şi directoarelor, capacitatea de a putea crea grupuri de control pentru a gestiona arhive şi salvări de rezervă pe sistemul dumneavoastră, o simplă funcţie interogatoare istoric salvare pentru a găsi rapid elementele de restaurat şi o metodă uşoară, eficientă de a gestiona me diul de stocare şi dispozitivele utilizate pentru operațiile de salvare BRMS.

#### **Operaţii de salvare adaptate**

BRMS include câteva grupuri de control standard care acoperă nevoile dumneavoastră de bază, dar puteţi de asemenea crea grupuri de control personalizate care salvează date bazate pe nevoile specifice companiei dumneavoastră. A veți opțiunea de a crea grupuri de control arhivă, care furnizează o cale sistematică de a salvat nefrecvent obiecte utilizate la mediul de stocare pentru a elibera spatiu pe sistem si grupuri de control salvare de rezervă, care realizează operaţii de salvare pe datele care sunt critice la operaţiile dumneavoastră de zi cu zi. Puteți de asemenea alege să salvați de rez ervă fișiere individuale sau directoare sau să realizați salvări de rezervă online sau incrementate a Lotus serverelor cât timp sunt încă active.

### **Salvări online şi incrementale ale serverului Lotus**

BRMS vă permite să salvați serverele Lotus în timp ce sunt active. De asemenea, puteți defini cu ușurință elementele care vor fi omise în timpul operaţiei de salvare.

#### **Funcţia îmbunătăţită salvare-când-este-activ**

BRMS vă permite să utilizaţi sistemul dumneavoastră în timpul tuturor sau o parte a procesului de salvare, care vă poate ajuta să reduceţi sau elimina timpul de nefuncţionare pentru anumite operaţii de salvare.

#### **Suport pentru salvare şi restaurare paralelă**

BRMS vă oferă posibilitatea să salvați biblioteci și obiecte pe mai multe dispozitive simultan. Puteți folosi în acest fel până la 32 de dispozitive.

#### **Caracteristica de reţea** |

| | |

Amplasând sisteme multiple într-o reţea BRMS, puteţi partaja grupurile de control BRMS, politicile, informațiile mediului de stocare și locații spațiu de stocare de-a lungul rețelei. Aceasta vă permite să gestionați operaţii de salvare şi recuperare de-a lungul tuturor sistemelor într-o manieră consistentă.

### **Gestionarea mediilor şi dispozitivelor**

BRMS vă permite să ţineţi un inventar pentru mediile de stocare şi să urmăriţi tot este pe acestea. Când realizați un copie de rezervă, BRMS vă anunță ce benzi să folosiți, astfel că nu trebuie să vă faceți griji despre scrierea peste date active. În plus, puteți gestiona dispozitive, ca de exemplu servereTivoli Storage Manager, pentru a stocha datele dumneavoastră salvate.

#### **Recuperare din dezastru pas-cu-pas**

După fiecare salvare de rezervă, puteţi tipări un raport privind recuperarea din dezastru, pe care îl puteţi folosi ca ghid la recuperarea sistemului. Vă spune până şi ce mediu de stocare trebuie să restauraţi pe ce piese ale sistemului.

**Notă:** Este recomandat ca după fiecare salvare de rezervă planificată, să printaţi raportul de recuperare dezastru. În evenimentul unei întreruperi de sistem neplanificate, acest raport vă va ghida prin o recuperare al întregului sistem.

#### **Concepte înrudite**

["Salvările](#page-33-0) de rezervă online ale serverelor Lotus" la pagina 28

Copie de rezervă, recuperare şi servicii mediu de stocare (BRMS ) ajută copii de rezervă online a Lotus baze de date server (cum ar fi Domino, QuickPlace sau Quickr date de baze).

#### **Operaţii înrudite**

<span id="page-11-0"></span>"Lucrul cu mediul de [stocare"](#page-39-0) la pagina 34

După ce mediul de stocare este adăugat la inventarul BRMS, puteţi vizualiza acele medii de stocare pe baza criteriilor pe care le specificaţi, cum ar fi numele volumului, starea, pool-ul de medii de stocare sau data expirării.

"Printare raport [recuperare"](#page-37-0) la pagina 32

Când salvaţi de rezervă sistemul dumneavoastră utilizând BRMS, informaţii despre fiecare element sal vat este înregistrat în istoricul salvării. Informaţiile din istoricul salvării este utilizat pentru a crea un raport de recuperare, care vă ghidează printr-o recuperare totală a sistemului.

"Creare grup de control salvare de [rezervă"](#page-29-0) la pagina 24

Puteţi utiliza vrăjitorul **Nou grup de control salvare de rezervă** pentru a crea un nou grup de control care este făcut pe măsura dumneavoastră.

#### **Diferenţele interfeţei BRMS** |

Puteţi gestiona copii de rezervă, operaţii de recuperare şi mediul dumneavoastră de stocare cu BRMS utilizând fie interfaţa grafică BRMS sau interfaţa bazată pe caractere.  $\blacksquare$ |

Dacă ati utilizat interfața grafică bazată pe caractere în trecut și doriti să utilizați interfața grafică BRMS, aveți nevoie să fiti constient de diferentele dintre aceste interfete. | |

#### **Diferenţele de terminologie** |

Tabela următoare prezintă diferenţele privind terminologia şi definiţiile acestor termeni. |

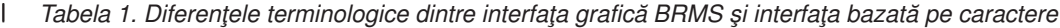

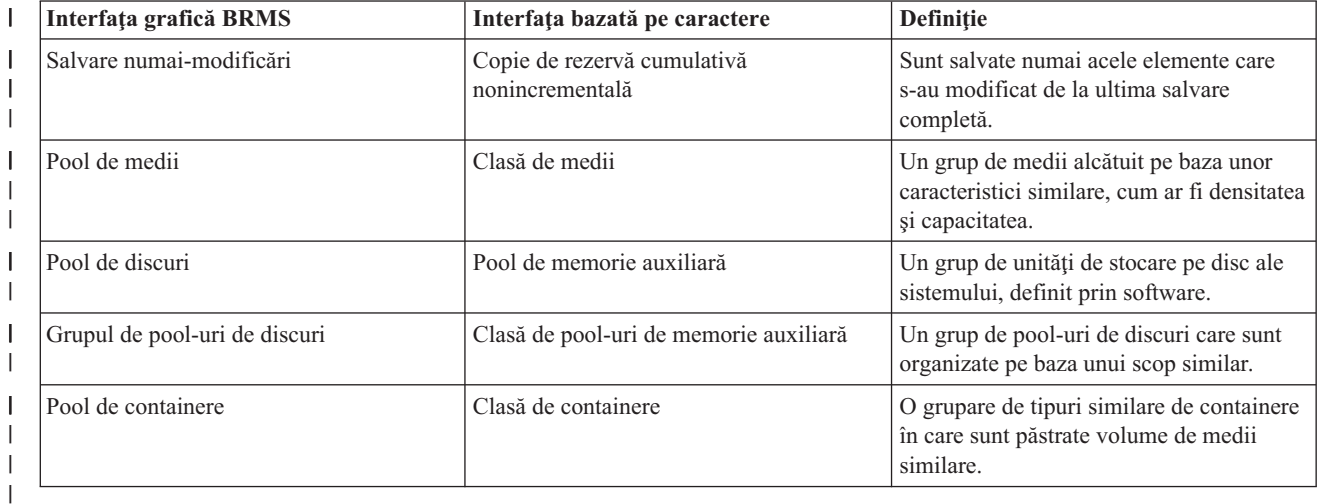

## **Diferenţele de compatibilitate** |

Dacă utilizaţi în mod curent grupurile de control ale interfeţei bazate pe caractere şi ele nu se referă la politica | sistemului (\*SYSPCY), politica arhivei (\*ARCPCY) sau politica copiei de rezervă (\*BKUPCY), atunci utilizând interfaţa grafică BRMS ar trebui să nu aibă nici un efect funcţional asupra grupurilor de control bazate pe caractere. Dacă acest lucru nu este adevărat, citiţi următoarea informaţie. | | |

Grupurile de control copie de rezervă şi arhivă create de interfaţa grafică BRMS pot fi vizualizate şi rulate din interfaţa | bazată pe caractere. De asemenea, grupurile de control ce sunt create din interfata bazată pe caractere pot fi vizualizate şi editate prin proprietăţile grupului de control copie de rezervă şi arhivă ale interfeţei grafice BRMS. Un mesaj este prezentat utilizatorului când un grup de control ce este creat sau editat utilizând o interfaţă bazată pe caractere este  $\blacksquare$  $\blacksquare$ |

**Notă:** *Interfeţele grafice BRMS* se referă atât la Navigator System i BRMS plug-in cât şi la IBM Systems Director Navigator for i5/OS mediu web BRMS plug-in. | |

<span id="page-12-0"></span>aproape să fie modificat de către interfaţa grafică BRMS; utilizatorul poate atunci să anuleze operaţia sau să continue. | Totuşi, modificarea grupurilor de control create pe interfaţa bazată pe caractere utilizând interfaţa grafică BRMS nu este recomandat decât dacă înţelegeţi ce urmează: | |

| • Grupurile de control copie de rezervă și arhivă ale interfeței grafice BRMS sunt proiectate să fie independente unul faţă de celălalt. Totuşi, dacă faceţi modificări la un grup de control nu le afectează pe celelalte. Pentru a asigura această independenţă, grupurile de control ce sunt actualizate cu interfaţa grafică BRMS vor avea toate referinţele la politica sistemului cu interfaţă bazată pe caractere (\*SYSPCY), la politica de arhivare (\*ARCPCY) şi la politica de salvare (\*BKUPCY) înlăturate. Aceste referinte sunt rezolvate și plasate cu valorile actuale când grupul de control copie de rezervă este salvat de către interfaţa grafică BRMS. Modificările aduse la politica de arhivare, politica de salvare sau politica sistemului în interfața bazată pe caractere nu afectează copia de rezervă sau grupurile de control arhivă ce sunt create sau editate de către interfața grafică BRMS. Excepțiile la aceasta sunt funcția rețelei, excepțiile de anulare semnare şi controalele de verificare ale subsistemului din politica sistemului, care sunt utilizate de către interfaţa grafică BRMS. | | | | | | | | |

v Modificările aduse altor politici nelivrate de către IBM sunt reflectate în interfaţa grafică BRMS. |

#### **Informaţii înrudite** |

|

|

Backup, Recovery, and Media Services for i5/OS

**E** BRMS [Utilizator](http://www.ibm.com/servers/eserver/iseries/service/brms/pluginfaq.html) interfață grafică: Întrebări puse frecvent

# **Setare BRMS**

Puteţi lucra cu plug-in-ul Copie de rezervă, Recuperare şi Servicii mediu de stocare (BRMS) pe Navigator System i |

client şi IBM Systems Director Navigator for i5/OS consola web după ce aţi instalat programul pe sistemul |

- dumneavoastră. |
- Un *plug-in* este un program care este creat separat din Navigator System i client sau din IBM Systems Director |
- Navigator for i5/OS consola web, dar, când instalat, pare şi se poartă ca restul funcţiilor din interfaţă. |
	- **Notă:** Această secţiune descrie cum să instalaţi plug-in-ul BRMS pe Navigator System i client. Pentru informaţii despre cum să instalați plug-in-ul pe IBM Systems Director Navigator for i5/OS consola web, referiți-vă la site-ul web BRMS.

### **Informaţii înrudite**

IBM Systems Director Navigator for i5/OS

Copie de rezervă, [recuperare](http://www.ibm.com/servers/eserver/iseries/service/brms/) şi servicii mediu de stocare

# **Cerinţele de hardware şi de software pentru BRMS**

Înainte să instalaţi plug-in-ul BRMS la Navigator System i client, asiguraţi-vă că sistemul dumneavoastră şi clientul | îndeplinesc necesităţire cerute. |

## **Cerinţe pentru System i**

- v i5/OS Versiunea 5 Ediţia 4 (5722-SS1), sau ulterior
- Salvare de rezervă recuperare și servicii mediu de stocare (5761-BR1 \*BASE)
- v Extensii mediu de stocare şi spaţiu de stocare (5761-SS1 Opţiunea 18)
- v System i Access pentru Windows (5761-XE1) şi Navigator System i

## **Caracteristicile opţionale care pot fi instalate pentru BRMS**

În plus la System i cerinţele, puteţi de asemenea instala caracteristici opţionale ale BRMS care furnizează funcţii adiţionale. Aceste caracteristici pot fi achiziţionate separat.

1 • BRMS -- Caracteristică rețea (5761-BR1 Opțiunea 1)

- <span id="page-13-0"></span>1 • BRMS -- Caracteristică avansată (5761-BR1 Opțiunea 2)
- 1 Tivoli Storage Manager APIs (5733-197 \*BASE)
- **Notă:** Această opţiune este necesitată dacă aveţi de gând să utilizaţi serverele Tivoli Storage Manager.  $\blacksquare$

## **Cerinţele pentru PC**

• Procesor: minim 850 MHz

|

|

|

- v Memorie: se recomandă 512 MB pentru toate platformele
- Afisare: rezolutie minimă 800 x 600. Dacă aveti probleme cu citirea fonturilor de pe unele panouri, încercati folosirea unei rezolutii de 1024x768 sau mai mare.
- v Sistem de operare: Microsoft Windows 2000, Microsoft Windows NT 4.0 cu Microsoft Service Pack 5 sau ulterior, Microsoft Windows XP, Microsoft Windows Server 2003 şi ulterioare
- v System i Access pentru Windows cu Navigator System i instalat

# **Instalare plug-in BRMS pe System i Navigator**

Pentru a configura și a gestiona operațiile de salvare din sistemul dumneavoastră, puteți instala plug-in de copie de rezervă, recuperare şi servicii mediu de stocare (BRMS) pe Navigator System i.

Înainte să instalaţi BRMS, trebuie mai întâi să vă asiguraţi că sistemul dumneavostră şi clientul îndeplinesc cerinţele de hardware și software. După ce ați instalat toate cerințele preliminarii software și oricare caracteristici opționale pe care le vreți, puteți să urmați acești pași pentru a instala plug-inul BRMS pe Navigator System i:

- 1. În Navigator System i, faceţi clic dreapta pe **Conexiunile mele** şi selectaţi **Instalare opţiuni** → **Instalare plug-inuri**.
- 2. Pe pagina de instalare plug-inuri, selectaţi sistemul de la care doriţi să instalaţi plug-inul (trebuie să fie un sistem ce | are instalat produsul 5761-BR1) şi faceţi clic pe **OK**.
- 3. Pe pagina Semnare la i5/OS NetServer, introduceţi-vă i5/OS numele profilului dumneavoastră de utilizator şi parola şi faceţi clic pe **OK**. (Prompt-ul ar putea să întrebe pentru parola de Windows, dar trebuie să fie i5/OS parola profiului de utilizator.) | |
- **Notă:** Unele sisteme de operareWindows ar putea să necesite Windows şi i5/OS parola profilului utilizator pentru a se potrivi. | |
	- Are loc o scanare pentru plug-inuri în sistemul selectat.
- 4. Pe pagina Selectare plug-inuri, selectaţi caseta de bifare IBM.BRMSPlugin şi faceţi clic pe **Următor**.
- 5. Faceţi clic pe **Sfârşit** de pe pagina ce raportează instalarea cu succes a plug-inului. |

Prima dată când Navigator System i este utilizat după instalarea unui plug-in, fereastra de scanare Navigator System i | este afişată, indicând că sistemul determină noile componente ce sunt suportate. |

#### **Dezinstalare BRMS din Navigator System i** |

S-ar putea să fie necesar să dezinstalaţi plug-in BRMS din Navigator System i. |

Urmaţi aceşti paşi pentru a vă modifica parola: |

- 1. În Navigator System i, faceţi clic dreapta pe **Conexiunile mele** şi selectaţi **Opţiuni instalare** → **Plug-inuri instalare**. | |
- 2. Pe pagina Plug-inuri instalare, selectaţi sistemul pentru care vreţi să dezinstalaţi plug-inul şi faceţi clic pe **OK**. |
- 3. Pe pagina Semnare la i5/OS NetServer, introduceţi i5/OS numele utilizator profil şi parola şi faceţi clic pe **OK**. (Promptul ar putea să ceară parola Windows , dar trebuie să fie i5/OS parola profilului de utilizator.) | |
- **Notă:** Unele sisteme de operare Windows necesită Windows şi i5/OS parole profil utilizator pentru a se potrivi. |
- O scanare survine pentru plug-in-uri pe sistemul selectat. |
- 4. Pagina Selectare Plug-in-uri, curăţaţi caseta de bifare IBM.BRMSPlugin şi faceţi clic pe **Următorul**. |
	- **8** System i: Gestiune sisteme, copie de rezervă, recuperare şi servicii mediu de stocare (BRMS)

<span id="page-14-0"></span>5. Faceţi clic pe **Terminare** pe pagina care raportează dezinstalrea cu succes a plug-in-ului. |

**Notă:** Puteţi dezinstala plug-in-ul utilizând linia de comandă. Vedeţi Înlăturare secţiune plug-in-uri în Funcţii integrate noi în Navigator System i subiect pentru informaţii suplimentare. | |

#### **Informaţii înrudite**

| |

Integrare de funcţii noi în System i Navigator

# **Tranziţionarea la BRMS**

Dacă utilizaţi deja Asistentul operaţional sau Navigator System i pentru salvările de rezervă şi aţi dori să treceţi la BRMS datorită avantajelor pe care le oferă, puteţi migra uşor strategia de salvare de rezervă la BRMS.

### **Pasul 1: Adăugarea mediului de stocare**

Unul dintre marile avantaje ale BRMS este acela că gestionează mediile de stocare în locul dumneavoastră. De aceea, înainte de a folosi BRMS pentru a face o salvare de rezervă, trebuie să adăugaţi mediul de stocare la inventarul de medii BRMS. Vrăjitorul **Adăugare mediu de stocare** vă dă posibilitatea să salvaţi de rezervă mediul de stocare la pool-ul mediului de stocare care este deja utilizat de BRMS. De asemenea, vă permite să pregătiți mediile pentru utilizare. Pentru a adăuga medii, parcurgeţi paşii următori:

- 1. În Navigator System i, expandaţi **Conexiunile mele** (sau mediul dumneavoastră activ).
- 2. Expandati un sistem cu BRMS instalat pe el.
- 3. Expandaţi **Backup, Recovery, and Media Services** → **Medii**.
- 4. Faceţi clic dreapta pe **Volume** şi selectaţi **Adăugare**. |
	- 5. Urmaţi instrucţiunile vrăjitorului pentru a adăuga mediul de stocare în BRMS.

## **Pasul 2: Preparare grupuri de control salvare de rezervă**

Asistentul operaţional şiNavigator System i salvare de rezervă vă permite să creaţi trei grupuri de control: unul pentru | salvările zilnice, unul pentru salvările săptămânale şi unul salvările lunare. Navigator System i salvare de rezervă are | valori implicite pentru fiecare dintre aceste grupuri de control. Utilizaţi următoarele informaţii pentru a seta BRMS să | emuleze implicitele în Navigator System i Salvare de rezervă: |

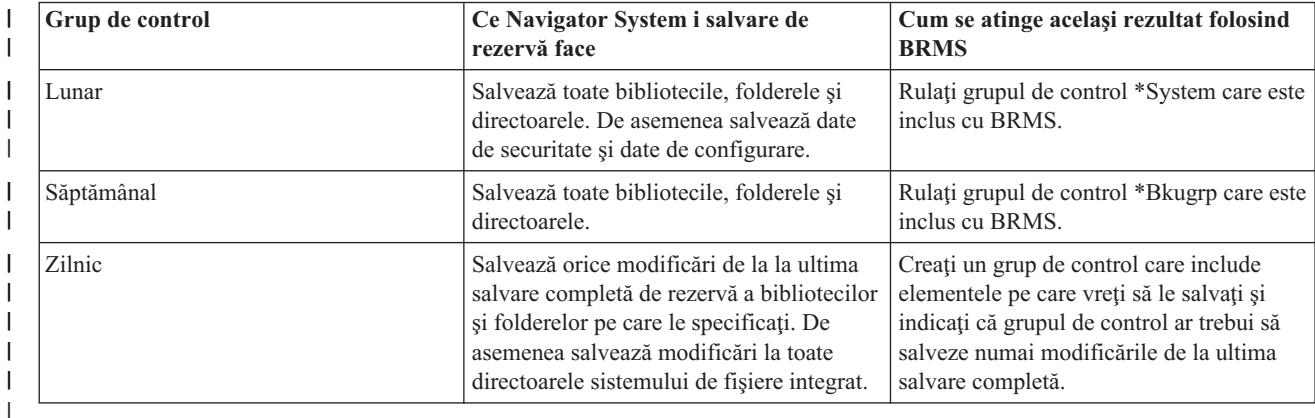

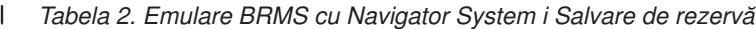

Asistentul operaţional nu are valori implicite pentru fiecare din gruprurile de control. Folosiţi următoarele informaţii |

pentru a seta BRMS pentru a emula opţiunile în Operational Assistant: |

#### *Tabela 3. Emulare BRMS cu Asistent operaţional* |

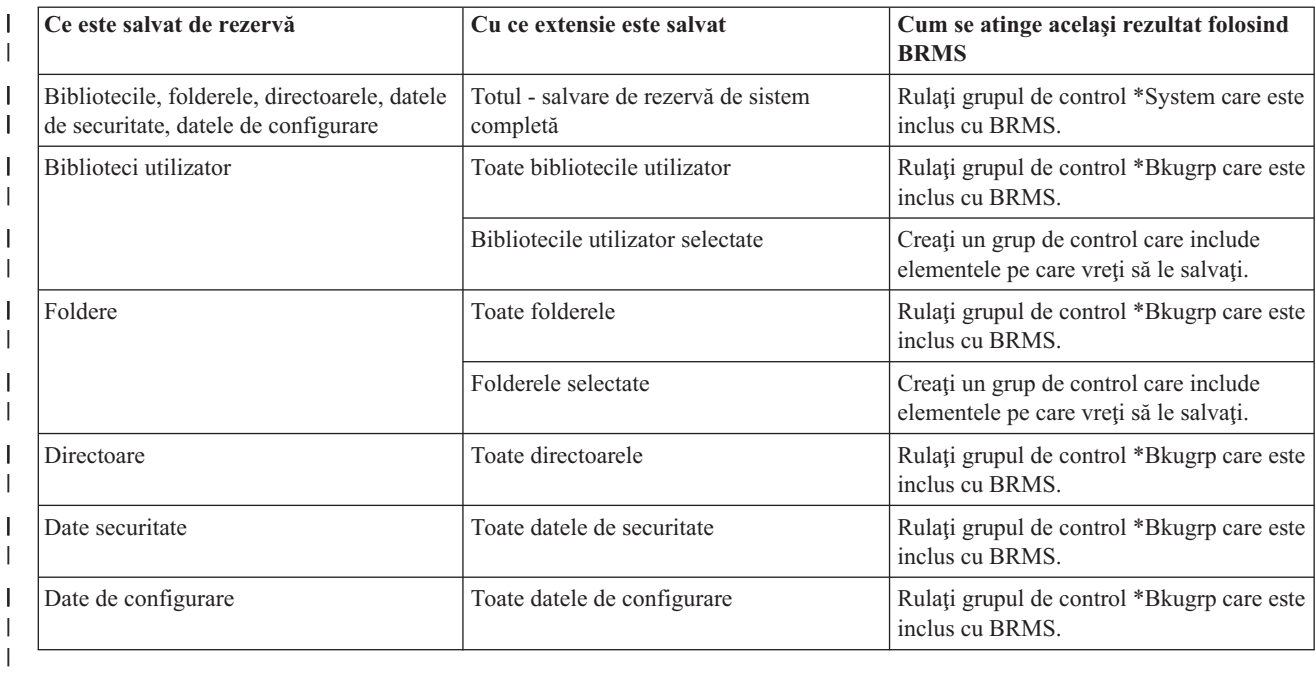

## **Pasul 3: Planificare grupului de control salvare de rezervă să ruleze**

Când utilizaţi BRMS, puteţi salva de rezervă, restaura şi operaţiide mutare a mediului de stocare fără să rebuiască să fiţi | în apropiere când se întâmplă. De exemplu, o fereastră pentru salvare de patru ore în fiecare noapte de sâmbătă când | veţi fi capabil să faceţi o salvare completă. Cu BRMS, puteţi planifica salvarea completă a sistemului pentru sâmbătă | noaptea, dar nu trebuie să fiţi pe site pentru ca salvarea să survină. Când utilizaţi vrăjitorul **Nou grup de control salvare** de rezervă, vi se dă opțiunea de a planifica salvarea când completați vrăitorul. |  $\blacksquare$ 

**Notă:** Funcția de planificare nu este disponibilă înIBM Systems Director Navigator for i5/OS mediul browser web.  $\blacksquare$ 

Pentru a planifica un grup de control copie de rezervă să ruleze altceva decât ce ați creat dumneavoastră, urmați acești paşi:

- 1. În Navigator System i, expandaţi **Copie de rezervă, Recuperare şi Servicii mediu de stocare**. |
- 2. Expandaţi **Grupuri de control copie de rezervă**.  $\blacksquare$
- 3. Fcaeţi clic dreapta pe grupul de control pe care vreţi să îl planificaţi şi selectaţi **Planificare**. |

Când planificaţi un grup de control să ruleze, luaţi în considerare că numai elementele care sunt planificate să fie | salvate de rezervă în ziua în care rulați grupul de control va fi copiat de rezervă. De exemplu, aveți un grup de control care include biblioteca MYLIB. În proprietăţiile grupului de control, aveţi planificat MYLIB să fie salvat în fiecare joi. Dacă planifica ţi grupul de control să ruleze joi, MYLIB va fi salvat. Dacă planificaţi acelaşi grup de control în orice | |  $\blacksquare$ 

altă zi, MYLIB nu va fi salvat de rezervă. |

De asemenea, luați în considerare că unele operații (precum o salvare de rezervă completă a sistemului) necesită că sistemul dumneavoastră să fie într-o stare restrictionată când rulează aceste operații. În BRMS, monitorul de consolă interactiv vă permite să lansaţi un job de salvare de rezervă, fie planificat, fie direct, în sesiunea interactivă ce rulează pe consola sistemului. Un operator de sistem poate folosi sesiunea de consolă sistem interactivă pentru a monitoriza progresul copiei de rezervă și pentru a răspunde mesajelor de montare de bandă. Când planificati o salvare de rezervă folosind monitorul de consolă interactiv, veti vedea instrucțiunile pentru a porni monitorul de consolă.

Dacă alegeți să nu folosiți monitorul de consolă interactivă și nimeni nu va fi prezent pentru a procesa comenzile în timp ce salvarea de rezervă rulează, atunci trebuie să vă asigurați că salvarea de rezervă poate rula fără intervenție. O <span id="page-16-0"></span>salvare de rezervă în stare restricţionată care nu foloseşte monitorul de consolă interactiv poate fi de asemenea planificată atât timp cât salvarea de rezervă poate rula în mod nesupravegheat.

**Notă:** În plus la planificarea salvării grupului de control, puteţi de asemenea planifica să restauraţi elemente, să pretindeţi mediu de stocare şi să mutaţi mediul de stocare. | |

#### **Concepte înrudite**

["Avantajele](#page-9-0) utilizării BRMS" la pagina 4

Salvare de rezervă, Recuperare şi Servicii mediu de stocare (BRMS) furnizează o interfaţă grafică uşor de utilizat,robustă pentru a realiza operaţii de salvare şi recuperare şi pentru a gestiona mediul de stocare.

["Diferenţele](#page-11-0) interfeţei BRMS" la pagina 6

Puteți gestiona copii de rezervă, operații de recuperare și mediul dumneavoastră de stocare cu BRMS utilizând fie interfaţa grafică BRMS sau interfaţa bazată pe caractere.

# **Scenariu: Cum foloseşte o companie BRMS**

Compania JKL Toy, o afacere fictivă, foloseşte Salvare de rezervă, Recuperare şi Servicii mediu de stocare (BRMS) |

pentru a reliza operaţii de salvare de rezervă şi recuperare pe trei sisteme ale lor. P uteţi utiliza aceste exemple pentru a |

crea propriile grupuri de control salvare de rezervă şi strategie gestiune mediu de stocare cu BRMS. |

Sharon Jones, administratorul de sistem al Companiei JKL Toy, este responsabilă pentru a asigura salvarea de rezervă a tuturor datelor şi posibilitatea de a recupera toate sistemele în eventualitatea unui dezastru sau a unui defect de sistem. Reţeaua JKL este prezentată în următoarea diagramă:

<span id="page-17-0"></span>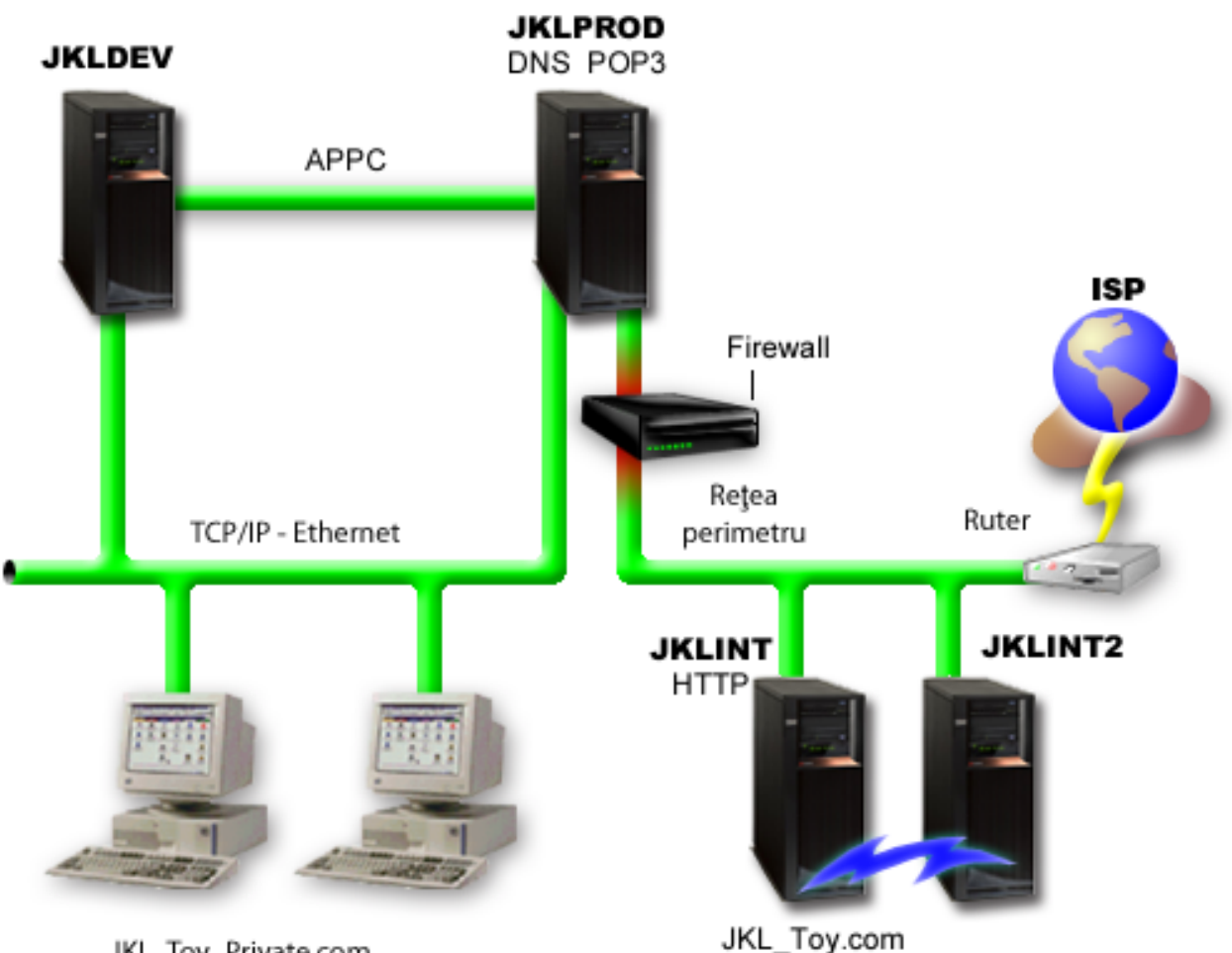

JKL Toy\_Private.com

JKL are patru platforme System i care fiecare serveşte un scop diferit şi are nexesităţi de salvare de rezervă, recuperare şi disponibilitate diferite. Aceste sisteme sunt ca următoarele:

- v JKLDEV: acest sistem este pentru dezvoltare şi este utilizat primarîn timpul săptămânii şi în timpul zilei, deşi sunt unele activităţi de dezvoltare în orele de seară şi în zilele de weekend.
- v JKLPROD: Acesta este sistemul pe care JKL îl utilizează pentru toate comenzile clienţilor şi unde aplicaţiile de afaceri sunt instalate (control inventar, comenzi client, contracte şi evaluarea preţului, conturi realizate).
- v JKLINT şi JKLINT2: Aceste sisteme sunt utilizate pentru site-ul web JKL şi poştă electronică.

Sharon petrece timp considerabil iniţial planificând strategia salvării de rezervă care ar îndeplini cel mai b ine nevoile JKL. În a face astefel, trebuie să răspundă la următoarele întrebări:

- Care va fi costul pentru JKL dacă un sistem cade?
- v Care sunt cerinţele de disponibilitate pentru fiecare sistem?
- v Care este fereastra de salvare de rezervă pentru fiecare sistem?
- v Care date trebuie să fie copiate de rezervă şi cât de des trebuie copiate?

### **Informaţii înrudite**

Scenariu: Planuri e-business Compania de jucării JKL

Planificarea unei strategii de salvare de rezervă şi de recuperare

# **Scenariu: Proprietăţile globale de politică**

Puteti specifica proprietăți globale pentru a controla cum BRMS operează în mediul dumneavoastră.

<span id="page-18-0"></span>Pentru a accesa aceste setări, Sharon selectează **Copie de rezervă, Recuperare şi Servicii mediu de stocare** în Navigator System i, şi apoi face clic pe **Proprietăţi politică globală**. Mai întâi, vrea să se asigure că este capabilă să acc eseze sistemul în timpul procesului de salvare. Ea face clic pe fişa **Excepţii anulare semnare** şi specifică ofiţerului de securitate numele utilizator.

În al doilea rând, doreşte să organizeze modul în care BRMS interacţionează cu ea în timpul procesării. Doreşte să se asigure că vede mesajele despre un program sau funcţie care se termină anormal, dar nu este interesată de a vedea mesajele care sunt pur informative. Ea face clic pe fişa **Notificare** şi specifică setările pe care vrea să le folosească.

### **Operaţii înrudite**

["Specificare](#page-28-0) proprietăți politică globală" la pagina 23

Proprietățile politicii globale sunt setări ce sunt utilizate cu valori pe care le specificați în grupurile de control copie de rezervă. Puteti utiliza aceste proprietăți pentru a controla cum funcționează BRMS în mediul dumneavoastră.

# **Scenariu: Salvarea de rezervă folosind BRMS**

Planul de salvare de rezervă a lui Sharon pentru JKL ia în considerare ficare scop al sistemului, încărcare de lucru şi cerinţe de disponibilitate.

Ea planifică, de asemenea, cu grijă cum mediu de stocare ce este utilizat pentru fiecare copie de rezervă va fi mutat la şi de la locaţii externe. Strategia este arătată în următoarea diagramă a reţelei JKL.

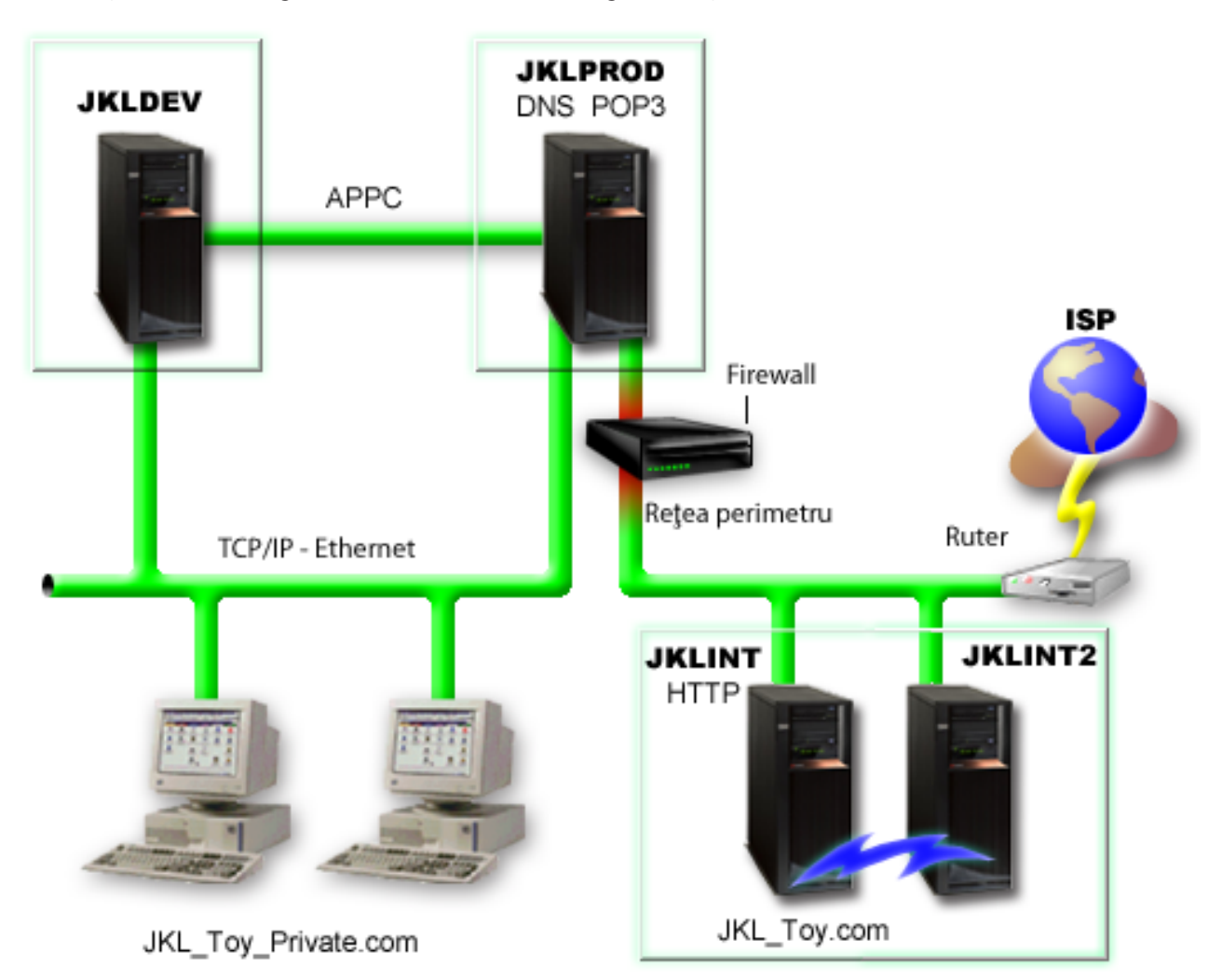

După ce Sharon stabileşte strategia de salvare de rezervă pentru fiecare sistem (JKLPROD, JKLDEV şi JKLINT), are nevoie să decidă cât de des mediul de stocare de la acele copii de rezervă va fi rotat și mutat către o locatie externă pentru păstrare de siguranță.

### <span id="page-19-0"></span>**Operaţii înrudite**

"Creare grup de control salvare de [rezervă"](#page-29-0) la pagina 24

Puteţi utiliza vrăjitorul **Nou grup de control salvare de rezervă** pentru a crea un nou grup de control care este făcut pe măsura dumneavoastră.

"Creare politică [mutare"](#page-40-0) la pagina 35

Ca parte al planului dumneavoastră, trebuie să gestionaţi rotaţia şi protecţia mediului de protecţie. U tilizând Salvare de rezervă, Recuperare şi Servicii mediu de stocare (BRMS), puteţi crea politici de mutare pentru a gestiona mutarea mediului de stocare.

#### **Informaţii înrudite**

Planificarea unei strategii de salvare de rezervă şi de recuperare

### **Strategia de salvare de rezervă JKLDEV**

JKLDEV este sistemul de dezvoltare al JKL şi nu necesită disponibilitate continuă. Este folosit în principal în timpul săptămânii şi în timpul zilei, deşi există o activitate de dezvoltare la orele din seară şi la sfârşit de săptămână.

### **JKLDEV**

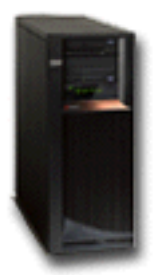

Acest sistem poate fi planificat pentru o salvare de rezervă completă într-o seară de la sfârşitul săptămânii, iar modificările să fie copiate de rezervă în toate celelalte nopţi.

Pentru a acomoda aceste cerinţe, Sharon utilizeză grupul de control al \*System ce este inclus cu BRMS. Ea planifică |

acest grup de control pentru a rula în fiecare duminică noapte la miezul nopţii. Sharon testează această copie de rezervă |

şi observă că cantitate de date ce a fost salvată de rezervă ar intra pe o singură bandă, astfel că copierea de rezervă poate | rula nesupravegheată. Trebuie să verifice dacă dispozitivul de bandă este disponibil şi dacă o bandă expirată este |

montată înainte de părăsirea pentru weekend. |

În timpul săptămânii, Sharon planifică, de asemenea, grupul de control să pornească rularea la miezul nopţii în fiecare | noapte. Ea alege să suprascrie setarea de grup de control şi să facă o copie de rezervă doar pentru modificări | cumulative, ceea ce înseamnă că salvează toate datele ce s-au modificat de la ultima copiere de rezervă în întregime. |

#### **Operaţii înrudite**

"Realizarea complet [automatizată](#page-32-0) a unei copii de rezervă" la pagina 27

În BRMS puteţi porni şi rula copia de rezervă a sistemului fără să utilizaţi monitorizarea consolei interactive. Această aptitudine vă permite să rulaţi copiile dumneavoastră de rezervă nesupravegheat.

### **Strategia de salvare de rezervă JKLPROD**

JKLPROD este sistemul pe care JKL îl foloseşte pentru toate comenzile client şi unde sunt instalate aplicaţiile lor de afaceri (control de inventar, comenzi client, contracte şi preţuri, conturi de primit).

## <span id="page-20-0"></span>**JKLPROD**

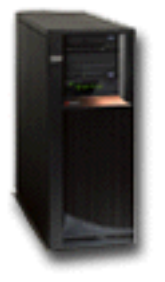

|

Acum sit-ul web al companiei este static, aşa că clineţii dau comenzi prin telefon sau e-mail. Orele telefonului sunt de la 8 a.m. până la 8 p.m. de luni până duminică; dacă un client doreşte să facă o comandă în afara acestor ore, poate să trimită un e-mail.

Aceste informaţii despre acest sistem sunt extrem de critice pentru afaceri, aşa că este important ca Sharon să efectueze | salvări de rezervă în mod frecvent. Sharon a planificat o salvare de rezervă de sistem completă pentru a porni în fiecare | sâmbătă seara la miezul nopţii. Ea utilizează grupul de control \*System ce vine cu BRMS pentru a face aceste salvări | de rezervă. Pentru că o mare cantitate de date este salvată de rezervă pe acest sistem, Sharon observă că nu poate să | facă o salvare de rezervă nesupravegheată. Un operator de sistem trebuie să fie acolo să schimbe benzi în timpul | salvării de rezervă. Sharon plănuieşte să scrie o propunere către managerul ei, cerându-i o bibliotecă de benzi ce poate

elimina necesitatea prezenţei unui operator în timpul salvărilor de rezervă. |

În timpul săptămânii, ea face o copie de rezervă la toate datele modificate de utilizator utilizând grupul de control |

\*Bkugrp ce este inclus în BRMS. Ea înlocuieşte salvarea de rezervă completă cu o salvare de rezervă incrementală, |

care înseamnă că în fiecare noapte ea salvează modificările apărute de la salvarea de rezervă incrementală făcută în | noaptea anterioară. |

## **Strategia de salvare de rezervă JKLINT**

JKLINT este sistemul pe care JKL îl utilizează pentru sit-ul lor web şi pentru e-mail. În timp ce aceste date sunt critice pentru afacerea lor, este în mod corect static--să nu facă multe modificări profilelor utilizatorului sau datelor de configuraţie din sistem.

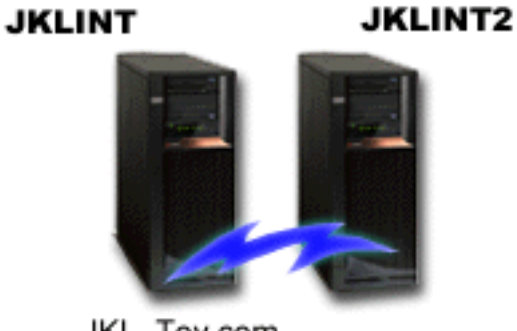

JKL Toy.com

Este nevoie de disponibilitate continuă pentru datele critice de pe acest sistem şi acest lucru se obţine prin existenţa unui al doilea sistem, JKLINT2, care acţionează ca o umbră pentru JKLINT. Pentru a copia date de la JKLINT la JKLINT2, se foloseste o soluție de replicare pentru disponibilitate înaltă. Apoi, dacă JKLINT își oprește funcționarea, se face comutarea la JKLINT2.

Sharon nu are suficient timp să oprească JKLINT pentru salvare (de rezervă) completă, aşa că salvează de rezervă, în |

schimb, JKLINT2, pentru că este o replicare a lui JKLINT. Ea efectuează o salvare de rezervă completă a JKLINT2 în |

fiecare weekend utilizând grupul de control de copie de rezervă \*System ce a venit cu BRMS. Utilizează grupul de |

- <span id="page-21-0"></span>control serverLotus (QLTSSVR) pentru a efectua o copie de rezervă online pentru poştele de baze de date ale |
- companiei Lotus Notes în fiecare noapte, înafara nopţii cu salvarea de rezervă în totalitate. |

**O altă setare posibilă:** Sharon investighează utilizând partiţii logice pe JKLINT şi JKLINT2 pentru a creşte securitatea acestor sisteme. Pot utiliza un firewall pentru a filtra tot dar să trimită un e-mail doar unei partiţii şi tot traficul Web pe cealaltă partiție. Atunci, partiția Web va fi protejată de orice amenințări asupra securității ce pot sosi prin e-mail, ceea ce este o rută obişnuită de atac. În timp ce această setare va permite o securitate mai mare, măreşte, de asemenea, nivelul de complexitate din reţeaua lor, Sharon decide că la acest punct ei vor rămâne cu setarea mai simplă.

# **Scenariu: Arhivare date**

Sharon Jones, administrator de sistem în compania JKL Toy, doreşte să arhiveze pe un mediu de stocare nişte date mai | vechi, aflate pe unul dintre sisteme. Puteţi utiliza acest exemplu pentru a planifica şi a configura grupurile de control |

arhivă utilizând BRMS. |

## **Situaţie**

Compania JKL Toy depozitează vânzări mari în fiecare lună într-un cont de baze de date în sistemul său JKLPROD. | Din păcate aceste înregistrări au fost păstrate în sistem pentru mai mulţi ani şi volumul mare de date afectează într-un | mod negativ performanţa aplicaţiei. JKL vrea să arhiveze orice înregistrare ce este mai veche de doi ani. Aceste date | urmează să fie salvate pe medii de stocare şi înlăturate de pe sistem, asigurându-se posibilitatea accesării lor atunci | când este necesar. Cu toate că aceste date sunt vechi, din când în când angajaţii trebuie să le acceseze pentru a vedea | cum s-au derulat anumite plăţi şi pentru alte informaţii de cont. Utilizatorii răspund, în mod tipic, interogărilor unui | client despre această dată cum ar fi validarea plății sau adrese. Conturile ce au o istorie mai scurtă de doi ani sunt considerate active. Datele din aceste conturi sunt actualizate în mod regulat şi sunt salvate ca parte a grupului de control | al copiei de rezervă pentru sistemul JKLPRO. | |

Pentru datele ce sunt mai vechi de doi ani, compania ar vrea să le salveze pe mediul de stocare dar le reţine în caz că va |

fi nevoie de ele. Utilizând funcţia de arhivare BRMS, Sharon planifică să salvaze aceste înregistrări de vânzări din | fiecare lună pentru a scrie o dată, să citească multe (WORM) medii de stocare şi să seteze criteriul pe ce obiectele sunt | salvate. Sharon planifică să creeze un grup de control arhivă pentru această dată. |

## **Obiective**

În acest scenariu, compania JKL Toy Company are următoarele obiective:

- 1. Îmbunătăţirea performanţei aplicaţiei prin înlăturarea datelor vechi din sistem.
- 2. Permiterea accesului la datele care au fost arhivate.

## **Cerinţe preliminare şi presupuneri**

Acest scenariu presupune că mai mulţi paşi ceruţi au fost executaţi şi testaţi înainte de a începe orice pas. Se presupune că pentru acest scenariu au fost îndeplinite cerinţele preliminare de mai jos:

Asiguraţi-vă că următoarele cerinţe au fost instalate pe sistemul dumneavoastră:

- 1 · i5/OS Versiune 5 ediție 4 (5722-SS1)sau mai târziu
- 1 · Mediu de stocare și extensii spațiu de stocare (5761-SS1 Opțiune 18)
- | Copie de rezervă, recuperare și servicii mediu de stocare (5761-BR1 \*BASE)
- 1 BRMS -- Caracteristică rețea (5761-BR1 Opțiunea 1)
- 1 BRMS -- Caracteristică avansată (5761-BR1 Opțiunea 2)
- v System i Access pentru Windows (5761-XE1) și Navigator System i
- | Cele din urmă PTF-uri

Asiguraţi-vă că pe client sunt instalate următoarele:

- <span id="page-22-0"></span>• System i Access pentru Windows și Navigator System i
- BRMS Navigator System i plug-in

Asiguraţi-vă că au fost finalizate următoarele task-uri de planificare:

- v A fost realizată şi documentată întreaga planificare pentru salvarea de rezervă şi recuperare.
- v A fost realizată şi documentată întreaga planificare pentru stocare.

## **Detalii de configuraţie**

### **Preparare mediu de stocare**

Sharon trebuie să definească în BRMS mediul WORM (write once, read many), pentru a salva informaţiile pe care doreşte să le arhiveze.

Deoarece informațiile facturate nu se schimbă după ce un cont este plătit ea crede că mediul de stocare WORM este o alegere bună. Conturile active sau restante vor fi incluse în continuare în salvările de rezervă obişnuite, care sunt realizate săptămânal. Datele sunt salvate o singură dată şi apoi pot fi accesate pentru citire. Pentru a adăuga mediul WORM în BRMS, executaţi task-urile următoare:

- 1. În Navigator System i, expandaţi **Conexiunile mele** (sau mediul dumneavoastră activ).
- 2. Expandaţi **JKLPROD** → **copie de rezervă, recuperare şi servicii de mediu de stocare** → **Mediu de stocare** → **Pool-uri de mediu de stocare** şi faceţi clic dreapta pe *Qic1000*. Apoi selectaţi **Proprietăţi**.
	- **Notă:** Numele pool al mediului de stocare este generat automat bazat pe densitatea de bandă a mediului de stocare sau puteţi face clic dreapta pe un pool de mediu de stocare existent şi să selectaţi **Nou bazat pe** pentru a crea un nou pool de mediu de stocare.
- 3. Pe pagina Proprietăţi, selectaţi **Scriere o dată mediu de stocare** pentru a indica că acest pool de mediu de stocare va conține scriere o dată mediul de stocare.
- 4. Faceţi clic pe **OK**.

### **Adăugare mediu de stocare**

Pentru a memora datele sale arhivate, Sharon Jones necesită să adauge mediul de stocare la sistem.

Sharon Jones urmează aceşti paşi:

- 1. În Navigator System i expandaţi **Conexiunile mele** (sau mediul dumneavoastră activ).
- 2. Expandaţi **JKLPROD** → **Copie de rezervă, recuperare şi servicii mediu de stocare** → **Mediu de stocare**.
- 3. Faceţi clic dreapta pe **Volume** şi selectaţi **Adăugare**. |
	- 4. Pe pagina de bun venit, faceţi clic pe **Următor**.
	- 5. Pe pagina de Selectare pool de mediu de stocare, selectaţi *Qic1000* şi faceţi clic pe **Următor**.
- 6. Pe pagina de Adăugare volume, tastaţi vol1 în câmpul **Nume volum** şi faceţi clic pe **Adăugare**. Acest volum este | utilizat pentru datele ce sunt mai vechi de doi ani. Faceţi clic pe **Următor**. |
- 7. Pe pagina Adăugare volume--Selectare locaţie de depozitare a mediului de stocare, selectaţi **Seif** în câmpul | **Locaţie**. Faceţi clic pe **Următor**. |
- 8. Pe pagina Adăugare volume--Iniţializare volume, selectaţi **Iniţializare** pentru *Vol1* în câmpul **Volum de iniţializat**. | În câmpul **Dispozitiv**, selectaţi *Tap01* pentru *Vol1*. În câmpul **Acţiune mediu de stocare când e gata**, selectaţi **Rebobinare**. Faceţi clic pe **Următor**. | |
- 9. Pe pagina Adăugare volume--Rezumat, validaţi intrările şi faceţi clic pe **Sfârşit**. |

### **Crearea grupului de control arhivă pentru date vechi**

- Sharon Jones a decis, de asemenea, să creeze un grup de control arhivă nou pentru date vechi. |
- Sharon Jones urmează aceşti paşi pentru a crea un nou grup de control: |
- 1. În Navigator System i, expandaţi **Conexiunile mele** (sau mediul dumneavoastră activ). |
- 2. Expandaţi **JKLPROD** → **Copie de rezervă, recuperare şi servicii mediu de stocare**. |
- <span id="page-23-0"></span>3. Faceţi clic dreapta pe **Grupuri de control arhivă** şi selectaţi **Nou**. |
- 4. Pe pagina de bun venit, faceţi clic pe **Următor**. |
- 5. Pe pagina Grup de control arhivă nou--Nume grup de control, tastaţi OLDACCTS. În câmpul **Descriere**, introduceţi Grup de control arhivă pentru conturi mai vechi de doi ani. Faceţi clic pe **Următor**. | |
- 6. Pe pagina Grup de control arhivă nou--Selectare elemente de salvat, navigaţi către biblioteca de conturi şi selectaţi folderul numit "Conturi". Apăsaţi **Următorul**. | |
- 7. Pe pagina Liste de creat, faceţi clic pe **Următor**. |
- 8. Pe pagina Elemente selectate pentru rezumatul de salvare, faceti clic pe **Sfârsit** pentru a vă întoarce la pagina Selectare elemente de salvat. Faceti clic pe **Următor**. | |
- 9. Pe pagina Grup de control arhivă nou--Salvare ordine, faceti clic pe **Următor**. |
- 10. Pe pagina Grup de control arhivă nou--Prag pool de discuri, selectaţi **Fără valoare minimă** şi faceţi clic pe **Următor**. | |
- 11. Pe pagina Grup de control arhivă nou--Praguri utilizate frecvent, selectaţi **Fără maxim** şi faceţi clic pe **Următor**. |
- 12. Pe pagina de Grup de control arhivă nou--Prag de inactivitate, introduceţi **730** în cîmpul **Număr de zile inactive** şi selectaţi **De la ultima utilizare sau modificare** pentru **Tipul de inactivitate**. Faceţi clic pe **Următor**. | |
- 13. Pe pagina Grup de control arhivă nou--Prag dimensiune obiecte, introduceţi **50** în câmpul **Salvare obiecte cu o dimnesiunea mai mare ca** . Faceţi clic pe **Următor**. | |
- 14. Pe pagina Grup de control arhivă nou--Obiecte cu spaţiu de stocare eliberat, selectaţi **Salvare obiecte în ciuda faptului că pot fi sau nu cu spaţiul de stocare eliberat** şi curăţaţi caseta de bifare **Activare extragere dinamică a obiectelor cu spaţiul de stocare eliberat**. Faceţi clic pe **Următor**. | | |
- 15. Pe pagina Grup de control arhivă nou--Extragere păstrare obiect, specificaţi **Nedefinit sau până când este arhivat de o operaţie de arhivare următoare**. Faceţi clic pe **Următor**. | |
- 16. Pe pagina Grup de control arhivă nou--Selectare politică mediu de stocare, selectaţi **Medplcy01** şi, apoi, selectaţi **Gestionare politică de mediu de stocare**. | |
- 17. Pe pagina Politici de mediu de stocare, selectaţi **Medplcy01** şi, apoi, selectaţi **Acţiuni element** → **Proprietăţi**. Faceţi clic pe **OK** de pe pagina de Avertisment utilizare mediu de stocare. | |
- 18. Pe pagina Proprietăţi mediu de stocare, selectaţi fişa **Păstrare** şi introduceţi **730** pentru numărul de zile de păstrare al datei. Faceţi clic pe **OK** pentru a vă întoarce la pagina de Selectare politică de mediu de stocare. Faceţi clic pe **Următor**. | | |
- 19. Pe pagina Grup de control arhivă nou--Selectare dispozitive, selectaţi **Utilizarea dispozitivelor selectate** şi faceţi clic pe **Adăugare** pentru a răsfoi pentru *Tap01*. Faceţi clic pe **Următor**. | |
- 20. Pe pagina Grup de control arhivă--Adăugare mediu de stocare, faceţi clic pe **Următor**. Aceasta s-a realizat în Pasul 2: Adăugarea mediilor. | |
- 21. Pe pagina Grup de control arhivă nou--Rezumat, validati proprietățile noului grup de control arhivă și faceți clic pe **Sfârşit**. | |

## **Vizualizare raport grup de control arhivă**

Sharon Jones vrea să se asigure că proprietăţile pentru grupul de control arhivă sunt corecte. Ea utilizează BRMS | pentru a crea un raport pe care îl poate vizualiza şi valida grupul de control arhivă pe care tocmai l-a creat. |

- Ea finalizează următorii paşi pentru a crea raportul grupului de control arhivă: |
	- 1. În Navigator System i, expandaţi **Conexiunile mele** (sau mediul dumneavoastră activ).
- 2. Expandaţi **JKLPROD** → **Copie de rezervă, recuperare şi servicii mediu de stocare** → **Grupuri de control** | **arhivă**. |
- 3. Faceţi clic dreapta pe *oldaccts* şi selectaţi **Vizualizare raport**.

| | |

- 4. Pe pagina vizualizare raport, selectaţi **Includere liste utilizate de acest grup de control** şi faceţi clic pe **Vizualizare**. | |
	- **Notă:** De asemenea, aveţi posibilitatea să salvaţi raportul ca fişier sau să-l tipăriţi. Informaţiile din rapoarte reflectă ce este în sistem în timpul în care rapoartele se tipăresc şi nu în timpul în care planificaţi ca raportul să fie tipărit.

<span id="page-24-0"></span>5. Validează că elementele din raportul Arhivă sunt corecte.

### **Programare grup de control arhivă**

După ce a creat şi a testat grupul său de control activ, Sharon este acum pregătită să planifice grupul de control să | ruleze. |

Ea parcurge paşii următori:

| |

- 1. Expandaţi **JKLPROD** → **copie de rezervă, recuperare şi servicii mediu de stocare** → **Arhivare grupuri de control**.
- 2. Faceţi clic dreapta pe *OLDACCTS* şi selectaţi **Planificare**. Sharon planifică realizarea acestor arhive o dată la 6 luni.

# **Scenariu: Mutare mediu de stocare**

Acest scenariu descrie cum să creaţi o politică de mutare pentru a găsi mediul de stocare salvat de rezervă al dumneavoastră.

Sharon ştie că gestionarea mediilor de stocare este critică pentru succesul strategiei de salvare de rezervă. Dacă mediul de stocare este deteriorat sau distrus, copiile de rezervă sunt distruse o dată cu el. Dacă mediul de stocare corect nu poate fi localizat când este necesar, recuperările pot fi întârziate fără nici un scop. Sharon ştie că este important să se aibă mai multe copii pe mediu de stocare și să se aibă cel puțin o copie memorată extern. Sharon creează o politică de mutare în BRMS pe care o foloseşte pentru a urmări mediul său.

Următoarea ilustraţie prezintă locaţiile pe care le stabileşte Sharon:

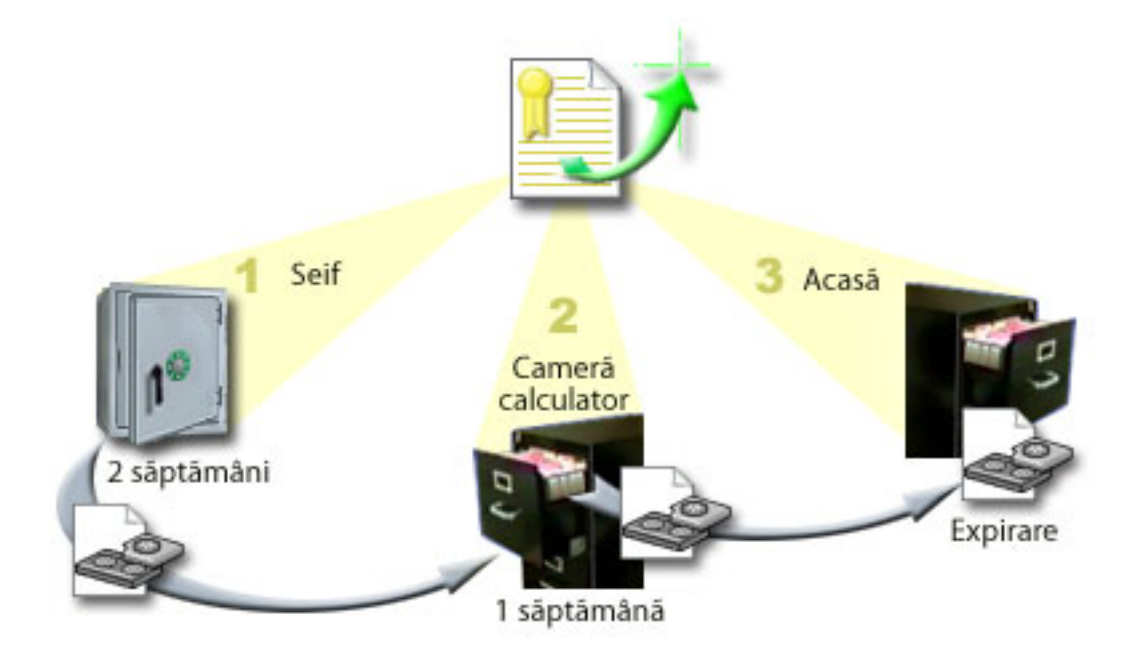

Ea defineşte 3 locaţii în politica de mutare unde va exista mediul de stocare:

**Seif** Aceast este locaţia externă sigură a lui Sharon. Ea are un contract cu o companie locală care preia în fiecare zi mediul de stocare și îl depozitează la această locație pentru păstrare. Ea indică faptul că mediul de stocare va sta aici pentru 2 săptămâni.

#### <span id="page-25-0"></span>**Cameră calculator**

Sharon definește locația ca ca un cabinet de fișiere în camera calculatorului. Mediul se va muta din seif în acest loc şi va sta aici o săptămână.

**Home** Sharon defineşte locaţia de bază a sa ca cabinetul de fişiere din biroul său. Aceasta este destinaţia finală pentru mediu de stocare. Aici este locul unde mediul de stocare expiră, ceea ce înseamnă că el poate fi folosit din nou.

În fiecare dimineaţă, Sharon tipăreşte o copie a raportului de recuperare BRMSpentru fiecare sistem şi f ace două copii ale fiecărui raport. De asemenea, ea face 2 copii ale mediului de stocare folosit pentru fiecare salvare de rezervă. Ea dă o copie curierului, depozitează o copie în dulapul de clasare din biroul ei şi depozitează a treia copie în camera calculatorului.

#### **Operaţii înrudite**

"Creare politică [mutare"](#page-40-0) la pagina 35

Ca parte al planului dumneavoastră, trebuie să gestionaţi rotaţia şi protecţia mediului de protecţie. U tilizând Salvare de rezervă, Recuperare și Servicii mediu de stocare (BRMS), puteți crea politici de mutare pentru a gestiona mutarea mediului de stocare.

## **Scenariu: pretindere medii**

Acest scenariu descrie cum să copiezide la benzi vechi la benzi noi. Acest proces este numit *pretindere medii* .

**Notă:** Pretinderea nu este suportată pentru volume optice. |

Periodic, Sharon extrage un set special de benzi din seif. Aceste benzi conțin unele dintre înregistrările de afaceri care au nevoie de a fi păstrate pentru câţiva ani. Se decide să ruleze revendicarea pentru a copia doar datele active pe noi volume de bandă. Aceasta salvează ultimele date care nu au expirat pe volumele bandă la noile volume şi apoi sunt trimise înapoi la seif.

Pentru a găsi volumele de revendicat, Sharon face următoarele:

- 1. În Navigator System i, expandaţi **Salvare de rezervă, Recuperare şi Servicii mediu de stocare** → **Mediu de stocare**.
- 2. Faceţi clic dreapta pe **Volume** şi selectaţi **Personalizarea acestei vizualizări -> Includere**. |
- 3. Pe Volume Includere fereastră, selectaţi **Activ** pentru câmpul **Stare** şi faceţi clic pe **OK**. |
	- 4. Faceţi clic dreapta pe volumul bandă despre care vreţi mai multe informaţii şi selectaţi **Deschidere**.
- 5. Pe Istoric salvare Includere fereastră, faceţi clic pe **OK** pentru a vizualiza toate elementele salvate în volum. |
- 6. Pe fereastra Istoric salvare, selectaţi **Listare acţiuni -> Coloane şi sortare** şi adăugaţi **Secvenţă fişier** la coloanele | de afişat. |
	- 7. Priviti la informatiile volumului bandă și determinati care volume ar trebui păstrate. Priviti pentru intervale mari în numerele de ordine care indică datele de expirare. (De exemplu, 1 ..... 10 .... 35 ......100 ar putea fi un candidat bun. 1, 2, 3, 4, 5, 6, 7... s-ar putea să nu.)
	- 8. Faceţi clic dreapta pe **Volume** şi selectaţi **Păstrare** pentru a trece prin vrăjito rul Păstrare şi păstraţi datele.

### **Operaţii înrudite**

["Revendicare](#page-40-0) mediu de stocare" la pagina 35

Salvare de rezervă, Recuperare și Servicii mediu de stocare (BRMS) vă dă posibilitatea să reutilizați eficient volume bandă vechi fragmentate prin copiera secvenţelor de fişiere active la mediul de stocare neutilizat.

## **Scenariu: Realizare operaţii de recuperare**

Unul din motivele pe care compania JKL Toy a ales BRMS ca soluția de recuperare și salvare este penreu că face recuperarea completă a sistemului mult mai uşoară.

<span id="page-26-0"></span>Sharon și echipa sa dezvoltă modalități pentru ca JKL să își extindă afacerea pe Internet și ei înțeleg că disponibilitatea de sistem este cheia pe piaţa Internet. Orice cădere de sistem poate însemna o pierdere de vânzări şi o pierdere a încrederii clienţilor. BRMS simplifică recuperările sistem astfel că, în caz de dezastru, ei pot să îşi readucă sistemul la stadiul de funcționare cât mai rapid posibil.

BRMS de asemenea face foarte simplă restaurarea unui singur element care a fost accidental şters sau corupt. Acesta este un task pe care Sharon îl face destul de regulat, în timp ce dezvoltatorii muncesc într-un mediu care necesită rapiditate în a ţine pasul.

În afară de faptul că foloseşte BRMS, Sharon are şi un contract cu IBM Business Continuity and Recovery Services. Acest contract îi asigură un sistem în afara sediului, pe care îl poate folosi în eventualitatea unui dezastru; de două ori pe an, Sharon merge la "locatia fierbinte" de recuperare și face recuperări complete de sistem. Contractul cu IBM Business Continuity and Recovery Services constituie o măsură suplimentară de securitate, care îi permite lui Sharon să recupereze oricare sistem, dacă este necesar.

### **Concepte înrudite**

"Restaurare elemente pe sistemul [dumneavoastră"](#page-36-0) la pagina 31

Când salvați de rezervă sistemul dumneavoastră cu BRMS, informații despre fiecare element salvat este înregistrat în istoricul salvării. Informaţiile din istoricul salvării permite BRMS-ului să furnizeze funcţia de restaurare individuală a obiectelor sau fişierelor.

#### **Informaţii înrudite**

IBM Business [Continuity](http://www.ibm.com/services/continuity/recover1.nsf/documents/home) and Recovery Services

### **Recuperarea unui sistem după un dezastru natural utilizând BRMS**

Acest scenariu vă arată cum Sharon Jones utilizează BRMS pentru a recupera unul din sistemele ei după un dezastru natural.

În mijlocul unei nopţi, într-o primăvară ploioasă, asupra sediului central al companiei JKL Toy au căzut 8 inch de precipitaţii. Într-un colţ al acoperişului s-a produs o fisură prin care a început să se scurgă un firicel de apă, care apoi s-a transformat într-un mic şuvoi. Sistemul de dezvoltare, JKLDEV, era poziţionat lângă colţul clădirii pe unde se scurgea apa. Până când Sharon a ajuns la serviciu următoarea dimineață, JKLDEV a fost ruinat.

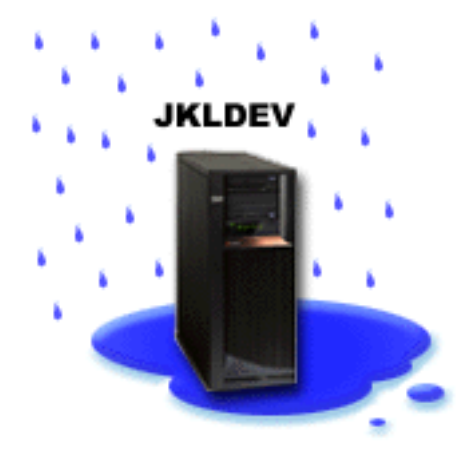

În timp ce reparaţii erau făcute acoperişului şi ea aştepta ca noul sistem să fie livrat, Sharon a contactat furnizorul de service spatiu de stocare și l-a pus să îi aducă ultimul raport de recuperare și mediu de stocare pentru JKLDEV. Apoi, ea a mers la locatia fierbinte de recuperare furnizată de IBM Business Continuity and Recovery Services. Cu asistenta personalului calificat de pe hotsite, Sharon a urmat fiecare din paşi din raportul de recuperare pentru JKLDEV, referindu-se la instrucţiunile din Recuperarea sistemului dumneavoastrî când este necesar, până când sistemul a fost recuperat.

<span id="page-27-0"></span>După ce acoperişul a fost reparat şi au avut un nou sistem pentru a lua locul JKLDEV-ului, Sharon a făcut o salvare de rezervă completă a sistemului la hotsite-ul de recuperare şi apoi a restaurat ultimele date pe nou l sistem JKLDEV.

#### **Operaţii înrudite**

#### "Printare raport [recuperare"](#page-37-0) la pagina 32

Când salvaţi de rezervă sistemul dumneavoastră utilizând BRMS, informaţii despre fiecare element sal vat este înregistrat în istoricul salvării. Informaţiile din istoricul salvării este utilizat pentru a crea un raport de recuperare, care vă ghidează printr-o recuperare totală a sistemului.

### **Informaţii înrudite**

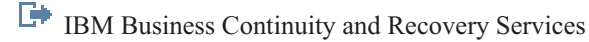

**Recovering your system** 

### **Restaurarea unui element şters accidental utilizând BRMS**

Sharon Jones utilizează BRMS pentru a recupera un fişier important care a fost şters din sistem.

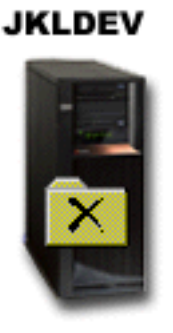

Nate Anderson este un recent absolvent de colegiu care a fost angajat de JKL pentru calificările sale de programare Java şi administrare sisteme web. Prima sa îndatorire este să se asigure că site-ul web JKL este uşor de utilizat şi funcţionează corect.

În timpul lui liber, el preferă să lucreze la idei noi pentru viitor. Are o bibliotecă pe sistemul de dezvoltare al JKL, JKLDEV, unde stochează orice program cu care lucrează pentru viitorare--idei pe care speră să le implementeze într-o zicând site-ul web JKL devine interactiv. Joia trecută, un alt programator a şters accidental această bibliotecă. Nate a chemat-o pe Sharon să restaureze biblioteca pentru el.

Sharon foloseşte vrăjitorul de restaurare BRMS, pentru a restaura biblioteca lui Nate din JKLDEV. Pentru că ea foloseşte BRMS pentru a gestiona copiile de rezervă din JKLDEV, ea poate restaura biblioteca direct din istoricul de salvare de rezervă. Strategia de salvare de rezervă pentru JKLDEV include o salvare de rezervă completă săptămânală, sâmbătă seara, şi o salvare de rezervă doar a modificărilor în fiecare noapte din săptămână.

#### **Operaţii înrudite**

"Restaurare elemente [individuale"](#page-36-0) la pagina 31

Este câteodată necesar să restauraţi elemente individuale pe sistemul dumneavoastră (de exemplu, dacă un fişier este corupt sau şters accidental).

# <span id="page-28-0"></span>**Specificare proprietăţi politică globală**

Proprietăţile politicii globale sunt setări ce sunt utilizate cu valori pe care le specificaţi în grupurile de control copie de | rezervă. Puteţi utiliza aceste proprietăţi pentru a controla cum funcţionează BRMS în mediul dumneavoastră. |

Pentru a modifica proprietățile politicii globale din sistemul dumneavoastră, realizați următorii pași:

- 1. În Navigator System i faceţi clic dreapta **copie de rezervă, recuperare şi servicii mediu de stocare** şi selectaţi **proprietăţi politică globală**.
- 2. Pe pagina Proprietăţi politică globală faceţi clic pe fişele următoare pentru a specifica setările pe care doriţi să le utilizati:

#### **General**

| | | | |

Puteți specifica cum doriți să realizați operațiile da salvare a i5/OS Codului intern licențiat, dacă doriți să permiteți BRMS să monitorizeze mediul de stocare și dacă doriți să permiteți operații de restaurare de la medii de stocare alternative. Puteţi, de asemenea, să specificaţi un prefix de volum optic pentru nume scurte dacă aveţi dispozitive optice.

#### **Notificare**

Puteți specifica cum și când doriți ca BRMS să comunice cu dumneavoastră despre procesarea copiei de rezervă.

#### **Oprire alimentare**

Puteți specifica cele mai timpurii dăți și cele mai târzii când doriți ca sistemul dumneavoastră să fie repo rnit şi puteţi specifica subsistemele pe care doriţi să le verificaţi pentru activitate înainte ca sistemul să repornească.

#### **Excepţii de anulare semnare**

Puteți specifica orice utilizator sau dispozitiv de afișare ce doriți să rămână activ când BRMS face o copie de rezervă. Spre exemplu, puteţi adăuga responsabilul cu securitatea sau consola sistemului la această listă pentru a vă asigura că sistemul poate fi accest de acea persoană sau dispozitiv în timpul procesării.

#### **Întreţinere**

Puteți personaliza optiunea de întreținere ce urmează să fie rulată când întreținere este selectată să fie rulată dintr-un grup de control copie de rezervă.

#### **Extragere**

| |

Puteți specifica opțiunile pe care doriți să le utilizeze BRMS când extrageți obiectele ce au avut spațiul de stocare eliberat de către BRMS. Spre exemplu, puteți specifica tipul de mediu de stocare de unde să se extragă obiecte, cum ar fi fie să utilizeze dispozitive în moduri paralel sau în serie şi cât de mult să reţină obiectele extrase în sistem.

Opţiunile de extragere sunt asociate cu operaţiile de arhivare care nu sunt acum suportate de clientul BRMS.

**Rețea** Puteți să gestionați sistemele în rețeaua dumneavoastră BRMS și să specificați opțiuni cum ar fi dacă TCP/IP sau SNA ar trebui utilizate ca protocolul dumneavoastră de lucru în reţea pentru operaţii BRMS.

### **Înregistrare în istoric**

Puteți specifica ce mesaje doriți să includeți sau să excludeți din istoricul BRMS.

# **Efectuarea unei copii de rezervă sistemului dumneavoastră** |

Grupurile de control copie de rezervă vă permit să vă controlaţi şi să vă gestionaţi operaţiile de rezervă. |

Unul dintre avantajele folosirii copiei de rezervă, recuperării şi serviciilor mediu de stocare (BRMS) este acela că puteţi |

utiliza setări globale şi grupuri de control copie de rezervă pentru a vă controla copiile de rezervă şi alte operaţii. |

Setările globale controlează cum procesează sistemul dumneavoastră copiile de rezervăîntr-un mod general. |

<span id="page-29-0"></span>Un grup de control copie de rezervă este un grup de valori implicite ce controlează ce informaţii sunt salvate, cum sunt |

salvate şi unde sunt salvate. După ce vă setaţi grupurile de control copie de rezervă, le puteţi rula la orice timp sau le |

puteţi planifica să ruleze în momente particulare. În acest fel, puteţi să vă asiguraţi că copiile dumneavoastră de rezervă | sunt complete şi terminate atunci când este cel mai convenabil pentru afacerea dumneavoastră.  $\blacksquare$ 

Mai multe grupuri de control copie de rezervă de bază sunt incluse cu BRMS. Aţi putea fi capabil să vă satisfaceţi | nevoile de copie de rezervă utilizând aceste grupuri de control, fie singure sau în combinaţie. Dacă este aşa, nu ar mai fi | nevoie să creaţi grupuri de control pe cont propriu. |

Când faceţi o copie de rezervă datelor utilizând grupul de control BRMS, informaţii despre fiecare element după care | s-a făcut o copie de rezervă sunt memorate în **istoric salvare**. Aceste informaţii includ numele elementului, tipul | operaţiei de salvare efectuate asupra acelui element şi volumul pe care fiecare element este salvat. Specificaţi nivelul de detalii căruia vreti să îi dați de urmă pentru fiecare element din proprietăți pentru grupul de control. Puteți atunci să restaurati elementele selectându-le din istoricul de salvare. Informatiile din istoricul de salvare sunt, de asemenea utilizate pentru recuperări în totalitate de sistem. | | |  $\blacksquare$ 

#### **Grupuri de control copie de rezervă incluse în BRMS** |

Pentru a vă ajuta crearea grupurilor de control copie de rezervă pe sistemul dumneavoastră, IBM include câteva grupuri de control copie de rezervă standard cu produsul BRMS. | |

Următoarele grupuri de control copie de rezervă sunt incluse în BRMS: |

- | \*System: Înapoiază sistem (exceptând ieșirea imprimantei).
- 1 \*Sysgrp: Înapoiază toate datele sistemului.
- v \*Bkugrp: Înapoiază toate datele utilizatorului. |
- | . Qltssvr: Realizează o copie de rezervă online a tuturor serverelor Lotus . Acest grup de control apare numai în listă dacă aveți servere Lotus . |

Dacă nu aveţi un mediu complicat, aveste grupuri de control copie de rezervă s-ar putea să fie tot ce aveţi nevoie pentru | a proteja datele dumenavoastră. |

# **Creare grup de control salvare de rezervă** |

Puteţi utiliza vrăjitorul **Nou grup de control salvare de rezervă** pentru a crea un nou grup de control care este făcut pe | măsura dumneavoastră. |

Pentru a accesa vrăjitorul în Navigator System i, urmaţi aceşti paşi: |

- $\overline{1}$ 1. În Navigator System i, expandaţi *sistemul dumneavoastră* → **Salvare de rezervă, Recuperare şi Servicii mediu** | | **de stocare**.
- 2. Faceţi clic dreapta pe **Grupuri de control salvare de rezervă** şi selectaţi **Nou**. |
- Vrăjitorul vă dă următoarele opţiuni pentru crearea grupurilor de control salvare de rezervă: |

*Tabela 4. Opţiuni grup de control salvare de rezervă* |

| Optiune                                                      | <b>Descriere</b>                                                                                                    |
|--------------------------------------------------------------|----------------------------------------------------------------------------------------------------|
| Copie de rezervă pentru toate datele<br>utilizator și sistem | Vă oferă posibilitatea de a face o copie de rezervă sistem completă a tuturor datelor<br>utilizator și furnizate de IBM. Ieșirea de imprimantă nu este inclusă în această salvare de  <br>rezervă.                                                                                |
| Copie de rezervă pentru toate datele<br>utilizator           | Vă oferă posibilitatea de a face o salvare de rezervă a datelor care aparțin utilizatorilor<br>de pe sistemul dumneavoastră, precum profilurile de utilizator, bibliotecile de utilizator,<br>folderele, datele de configurare, datele de securitate și obiectele din directoare. |

<span id="page-30-0"></span>*Tabela 4. Opţiuni grup de control salvare de rezervă (continuare)* |

| Optiune                                                                                               | <b>Descriere</b>                                                                                                    |  |
|----------------------------------------------------------------------------------------------------|----------------------------------------------------------------------------------------------------|--|
| Copie de rezervă pentru datele de server<br>Lotus online sau pentru un set<br>personalizat de objecte | Vă permite să creați salvări de rezervă online și online incrementale ale serverelor Lotus<br>(cum ar fi Domino și QuickPlace) sau să alegeți elementele care doriți să fie salvate. |  |
|                                                                                                    |                                                                                                    |  |

Când terminaţi de creat grupul de control, puteţi rula grupul de control sau planifica să ruleze mai târziu. Dacă doriţi să | modificaţi grupul de contro l mai târziu, puteţi face aceastat editând proprietăţiile grupului de control. Multe opţiuni de personalizare sunt disponibile în pr oprietăţiile grupului de control care sunt disponibile în vrăjitorul Nou grup de control copie de rezervă. Pentru a accesa proprietățiile grupului de control, faceți clic dreapta pe grupul de control și selectaţi **Proprietăţi**. | | | |

### **Concepte înrudite**

|

- ["Salvările](#page-33-0) de rezervă online ale serverelor Lotus" la pagina 28 |
- Copie de rezervă, recuperare şi servicii mediu de stocare (BRMS ) ajută copii de rezervă online a Lotus baze de date server (cum ar fi Domino, QuickPlace sau Quickr date de baze). | |

#### **Operaţii înrudite** |

- ["Planiicare](#page-32-0) grup de control copie de rezervă" la pagina 27 |
- Când utilizaţi BRMS, puteţi face copie de rezervă, recuperare şi operaţii de mutare mediu de stocare fără a avea |
- nevoie să fiţi pe aproape când survin. |

#### **Modificare proprietăţi grup de control copie de rezervă** |

Grupurile control copie de rezervă contin informații despre cum, unde și când obiectele sunt salvate. Puteți modifica proprietăţile asociate cu un grup de control. | |

Pentru a vizualiza sau modifica proprietăţile unui grup de control, urmaţi aceşti paşi: |

- 1. În Navigator System i, expandaţi **Conexiunile mele** (sau mediul dumneavoastră activ). |
- 2. Expandaţi un sistem cu copie de rezervă, recuperare sau servicii de mediu de stocare instalate pe el. |
- 3. Expandaţi **copie de rezervă, recuperare şi servicii mediu de stocare** → **Grupuri control copie de rezervă**. |
- 4. Faceţi clic dreapta pe grupul de control pe care doriţi să îl vizualizaţi şi selectaţi **Proprietăţi**. |
- 5. Pe pagina Proprietăţi grup control copie de rezervă, selectaţi următoarele opţiuni pentru a modifica activităţile grupului de control copie de rezervă: | |

#### **Înainte** |

| | | |

 $\overline{1}$ 

- Specifică ce activităţi ar trebui să survină înainte ca operaţia de salvare să ruleze. Aceste setări vă pregătesc sistemul pentru operația de salvare. Puteți specifica ce comenzi să ruleze înainte ca operația de salvare să înceapă, dacă să deconecteze utilizatorii interactivi şi dacă să oprească activitatea ser verelor integrate, partiţiilor logice gazde, serverelor TCP/IP şi serverelor Lotus.
- **Ce** Controlează elementul de salvat şi dacă să demonteze sistemul de fişiere definit de utilizator înainte ca grupul de control să ruleze. Puteţi selecta **Avansat** pentru a specifica informaţii mai detaliate despre elementele pe care le salvaţi de rezervă sau selectaţi **Modificarea tuturor activităţilor** pentru a modifica toate acţiunile pentru elementele salvate ce sunt asociate cu grupul de control. Puteţi personaliza coloanele sau să căutaţi şi să filtraţi elementele afişate pe această pagină. | | | | |
- Unde Specifică unde vreti să salvati elementele în acest grup de control. Aceasta include politica mediului de stocare pe care doriti să îl utilizati cu acest grup de control pentru operații de salvare complete, numărul minim și maxim de resurse dispozitiv ce urmează să fie utilizate într-o operație de salvare paralelă, dacă doriti să aveți o operaţie de salvare în serie, cum sunt selectate dispozitivele pentru operaţii de salvare utilizând acest grup de control și dacă vreți ca articolele din acest grup de control să fie salvate pe volume noi sau să fie adăugate la mediul de stocare ce conţine deja fişiere active. | | | | | |

### **Activitate**

| | |

Modifică valori asociate cu activitatea de salvare pentru întregul grup de control. Aceasta include dacă să înlocuiască activitatea de rezervă şi setările de păstrare din grupul de control de fiecare dată când grupul de

- <span id="page-31-0"></span>control este planificat, tipul de doar-modificări a operaţiilor de salvare ce survin pentru fiecare element salvat din acest grup de control și dacă să forțeze salvarea după ce numărul specificat de zile a trecut. | |
- **După** Specifică ce activităţi ar trebui să survină după ce operaţia de salvare rulează. Aceste activităţi sunt realizate pe sistemul dumneavoastră după ce operația de salvare este finalizată. Puteți specifica comenzi ce pot rula după ce salvarea se finalizează, unde doriţi ca ultimul volum utilizat în operaţia de salvare să fie poziţionat când operaţia de salvare se finalizează, dacă să salvaţi automat informaţiile de mediu de stocare necesare pentru recuperare de fiecare dată când o operație de salvare este realizată utilizând acest grup de control și numele obiectului listă pentru care doriţi să verificaţi starea de jurnalizare. | | | | | |

### **Oprire alimentare**

| | | | | | | |

|

Specifică cum doriti să-i fie oprită alimentarea sistemului după ce grupul de control rulează.

### **Cozile de joburi**

Specifică cozile de joburi pe care doriti să le retineti înainte ca o operatie de salvare să ruleze cu acest grup de control şi ce să se elibereze după ce operaţia se finalizează.

### **Subsistemele**

Specifică subsistemele pe care doriți să le opriți înainte ca operația de salvare să înceapă și pe care le vreți să pornească după ce operaţia este finalizată.

#### **Copierea unui grup de control copie de rezervă către un sistem la distanţă** | |

Puteți copia un grup de control copie de rezervă către un alt sistem la distanță fie în interiorul sau în exteriorul grupului de retea BRMS.  $\blacksquare$ |

Pentru a copia un grup de control copie de rezervă pe un sistem la distanță, urmați acești pași:  $\blacksquare$ 

- 1. În Navigator System i, expandaţi **copie de rezervă, recuperare şi servicii mediu de stocare** → **grupuri control copie de rezervă**. | |
- 2. Faceţi clic dreapta pe grupul de control copie de rezervă pe care doriţi să îl copiaţi şi selectaţi **Copiere**. |
- 3. În fereastra Control copiere, specificaţi sistemele destinate pe care le doriţi. |
- v Selectaţi **Copiere către grupul de reţea BRMS** pentru a copia grupul de control către toate sistemele din grupul de reţea. Selectaţi **Gestionare grup de reţea BRMS** pentru a vizualiza toate sistemele curente din reţeaua BRMS. | |
- v Selectaţi **Copiere către aceste sisteme** pentru a copia grupul de control selectat către unul sau mai multe sisteme din exteriorul unui grup de reţea BRMS. Puteţi face clic pe **Răsfoire** pentru a selecta din toate sistemele disponibile. Puteţi adăuga, de asemenea, un sistem făcând clic pe **Adăugare** pentru a introduce numele unui anumit sistem. | | | |
- 4. Specificați listele de copiere pe care doriți să le copiați către sistemul destinație. Sunt disponibile următoarele opţiuni: | |
- $\mathbf{I}$ ||| **All** Toate listele asociate cu acest grup de control sunt copiate către sistemele destinaţie.
- Nou Doar listele noi asociate cu acest grup de control sunt copiate către sistemele destinație.  $\mathbf{I}$ 
	- **Fără** Nici o listă asociată cu acest grup de control nu este copiată către sistemele destinaţie.
- 5. Selectaţi **Copiere peste grup de control existent** pentru a suprascrie grupul de control existent din sistemul destinatie. | |
- 6. Faceţi clic pe **Ok**. |

#### **Salvarea de rezervă a unor piese din sistemul dumneavoastră** |

În plus la folosirea grupurilor de control copie de rezervă pentru ca să efectuaţi o copie de rezervă a datelor din sistem, puteţi efectua copii de rezervă a fişierelor individuale, bibliotecilor sau folderelor din ierarhie. |  $\blacksquare$ 

Pentru a efectua o copie de rezervă a unui element individual, realizaţi următorii paşi: |

- <span id="page-32-0"></span>1. În Navigator System i, expandaţi *sistemul dumneavoastră* → **Sisteme de fişiere**. |
- 2. Faceți clic dreapta pe elementul căruia vreți să îi efectuați o copie de rezervă sub Sistemul de fișiere integrat și selectaţi **Copie de rezervă**. | |
- **Operaţii înrudite** |
- "Creare grup de control salvare de [rezervă"](#page-29-0) la pagina 24 |
- Puteţi utiliza vrăjitorul **Nou grup de control salvare de rezervă** pentru a crea un nou grup de control care este |
- făcut pe măsura dumneavoastră. |

# **Realizarea complet automatizată a unei copii de rezervă** |

În BRMS puteţi porni şi rula copia de rezervă a sistemului fără să utilizaţi monitorizarea consolei interactive. Această aptitudine vă permite să rulaţi copiile dumneavoastră de rezervă nesupravegheat. | |

Pentru a rula o copie de rezervă automată în totalitate, trebuie să vă asiguraţi că aveţi destulă capacitate de bandă astfel | încât copia dumneavoastră de rezervă să poată rula fără a primi mesaje de montare a volumului de bandă . De exemplu, | dacă programaţi o salvare de rezervă automată a sistemului la sfârşit de săptămână, trebuie să verificaţi disponibilitatea |

dispozitivului de bandă şi a unor suficiente benzi expirate înainte de a pleca la sfârşit de săptămână. Puteţi utiliza |

Proprietăţile politicii globale pentru a vă asigura că aţi specificat suficient timp pentru ca copia de rezervă să ruleze. |

Pentru a planifica o salvare de rezervă automată completă, urmaţi aceşti paşi: |

- 1. În Navigator System i, expandaţi **copie de rezervă, recuperare şi servicii mediu de stocare** . |
- 2. Expandaţi **Grupuri de control copie de rezervă**. |
- 3. Faceţi clic dreapta pe grupul de control pe care doriţi să-l rulaţi şi selectaţi **Planificare**. |
- 4. În fereastra Rulare grup de control copie de rezervă \*System Înlocuiri copie de rezervă, curățați caseta de bifare **Utilizare monitorizare consolă interactivă** şi faceţi clic pe **OK**. | |
- **Notă:** Pentru a face acest lucru, aveţi nevoie să curăţaţi caseta de bifare **Utilizare doar a monitorizării consolei interactive** pe pagina generală a prorpietăţilor politicii globale. | |

# **Planiicare grup de control copie de rezervă** |

Când utilizaţi BRMS, puteţi face copie de rezervă, recuperare şi operaţii de mutare mediu de stocare fără a avea nevoie | să fiţi pe aproape când survin. |

Pentru a planifica o copie de rezervă, finalizaţi aceşti paşi: |

- 1. În Navigator System i, expandaţi **Copie de rezervă, Recuperare şi Servicii mediu de stocare**. |
- 2. Expandaţi **Grupuri de control copie de rezervă**. |

3. Fcaeţi clic dreapta pe grupul de control pe care vreţi să îl planificaţi şi selectaţi **Planificare**. |

Când planificaţi un grup de control să ruleze, luaţi în considerare că numai elementele care sunt planif icate să fie | salvate de rezervă în ziua în care rulați grupul de control va fi copiat de rezervă. De exemplu, un grup de control copie de rezervă care include biblioteca MYLIB. În proprietăţiile grupului de control,aveţi MYLIB planificat să fie salvat de | rezervă în fiecare joi. Dacă planificaţi grupul de control să ruleze joia, MYLIB va fi salvat de rezervă. Dacă planificaţi | acelaşi grup de control în orice altă zi, MYLIB nu va fi salvat de rezervă. | |

De asemenea, luaţi în considerare că unele operaţii (precum o salvare de rezervă completă a sistemului) necesită că |

sistemul dumneavoastră să fie într-o stare restricţionată când rulează aceste operaţii. Cu BRMS, monitorul consolă |

interactiv vă permite să lansați un job de salvare de rezervă, fie planificat sau direct, la sesiunea interactivă care rulează |

pe consola sistemului. Un operator de sistem poate folosi sesiunea de consolă sistem interactivă pentru a monitoriza |

progresul copiei de rezervă şi pentru a răspunde mesajelor de montare de bandă. Când planificaţi o copiere de rezervă |

monitorul consolă interactiv, veți vedea instrucțiunile despre cum să porniți monitorul consolei. |

<span id="page-33-0"></span>Dacă alegeţi să nu folosiţi monitorul de consolă interactivă şi nimeni nu va fi prezent pentru a procesa comenzile în |

timp ce salvarea de rezervă rulează, atunci trebuie să vă asiguraţi că salvarea de rezervă poate rula fără intervenţie. O |

stare salvare de rezervă restricţionată care nu utilizează monitorul consolă interactivpoate de asemenea să fie planificat |

dacă copierea de rezervă poate rula nesupravegheată. |

#### **Salvările de rezervă online ale serverelor Lotus** |

Copie de rezervă, recuperare şi servicii mediu de stocare (BRMS ) ajută copii de rezervă online a Lotus baze de date | server (cum ar fi Domino, QuickPlace sau Quickr date de baze). |

O *copie de rezervă online* este o copie de rezervă pe care o faceţi în timp ce bazele de date de server ale dumneavostră | Lotus sunt în folosinţă. Nu există puncte de sincronizare salvare-când-este-activ. Puteţi crea copiile de rezervă online pe | un dispozitiv cu bandă, pe o bibliotecă de medii de stocare, într-un fişier de salvare sau pe un server Tivoli Storage Manager. | |

**Important:** Nu folositi salvările de rezervă online ale serverului Lotus în locul salvărilor de rezervă complete ale sistemului. Salvările de rezervă online ale serverului Lotus realizează copii de rezervă numai pentru bazele de date ale serverului Lotus . Alte date de server Lotus importante şi date de sistem ar trebui să fie salvate de rezervă regulat. | | | |

### **Informaţii înrudite**

|

|

**E** [BRMS:](http://www-03.ibm.com/servers/eserver/iseries/service/brms/domino.html) Online Lotus Server backup

# **Utilizare arhive**

Arhivarea furnizează o metodă de salvare a spaţiului de disc salvând obiectele utilizate mai rar pe mediul de stocare şi apoi, înlăturându-le de pe disc.

Prin operația de arhivare se eliberează spațiu de stocare pe disc, având astfel posibilitatea să stocați mai multe date vitale pe disc. Prin urmare, aveți beneficiu de a reține datele dar fără un impact asupra capacității de stocare a spațiului de disc primar. BRMS ţine evidenţa informaţiilor asociate cu obiectele pe care le arhivaţi.

**Notă:** Pentru a utiliza capacităţile de arhivare în BRMS, trebuie să instalaţi caracteristica avansată a BRMS (5761-BR1 | Opţiunea 2). |

Există două concepte referitoare la arhivare: obiectele cu spaţiu de stocare eliberat şi extragerea dinamică a acestor obiecte.

### **Obiectele cu spaţiu de stocare eliberat**

Arhivarea salvează obiectele şi apoi le şterge sau şterge numai conţinutul acestora. Atunci când arhivaţi obiecte care permit eliberarea spaţiului de stocare, arhivaţi pe un mediu de stocare alternativ datele asociate obiectelor respective, dar descrierea obiectelor rămâne pe sistem. Pentru această descriere se foloseşte foarte putin spatiu de stocare, ea actionând ca un păstrător de loc în eventualitatea că este necesară extragerea obiectului. Numai anumite obiecte pot avea date care permit eliberarea spaţiului de stocare. Printre acestea se numără: fişierele de bază de date, fişierele sursă, fişierele flux şi obiectele din bibliotecile de documente (DLO-uri).

## **Extragerea dinamică a obiectelor cu spaţiu de stocare eliberat**

Extragerea dinamică a obiectelor cu spațiu de stocare eliberat reprezintă o modalitate de a accesa obiectele arhivate. Când trebuie să folosiţi un obiect cu spaţiu de stocare eliberat, cum ar fi un fişier de bază de date, BRMS localizează şi restaurează dinamic datele obiectului respectiv, folosind descrierea stocată pe sistem. Vedeţi ["Gestionare](#page-36-0) retragere dinamică" la pagina 31 a obiectelor cu spaţiu de stocare eliberat pentru detalii despre cum să utilizaţi extragerea dinamică.

Cu BRMS, puteţi gestiona arhive prin crearea unui **grup de control arhivă**. Spre deosebire de grupurile de control al | copiei de rezervă, grupurile de control arhivă salvează obiecte ce sunt utilizate mai rar, dar care ar putea să fie accesate | pentru utilizare mai târziu, dacă este nevoie. Obiectele salvate sunt înlăturate de pe sistem. Spre exemplu, aţi putea avea |

<span id="page-34-0"></span>informaţii despre clienţi pe care le utilizaţi de puţine ori, memorate într-o bază de date şi vreţi să eliberaţi spaţiu de disc | arhivând aceste date pe mediul de stocare. O altă deosebire între salvarea de rezervă şi arhivare este diferenţa dintre |

restaurare şi extragere. În general, obiectele salvate ca o parte a unui grup de control a copiei de rezervă sunt recuperate | de la mediul de stocare salvat. Obiectele arhivate sunt extrase din mediul de stocare şi apoi, după ce sunt utilizate, pot fi |

rearhivate înapoi pe mediul de stocare. |

# **Crearea unui grup de control arhivă**

Un grup de control arhivă vă permite să manipulaţi obiectele folosite mai rar din sistemul dumneavoastră. Puteţi crea | un nou grup de control arhivă pentru a controla ce elemente arhivati și când la arhivati. |

Vrăjitorul **Grup de control arhivă nou** vă permite să creaţi un grup de control arhivă, să selectaţi mediul de stocare pe |

care doriţi să îl utilizaţi pentru acel grup de control şi apoi să rulaţi sau să planificaţi grupul de control după ce este | creat. Puteţi, de asemenea, să creaţi un grup de control arhivă bazat pe proprietăţile unui grup de control arhivă existent. | Pentru a crea un nou grup de control arhivă, urmaţi aceşti paşi: |

- 1. În Navigator System i, expandaţi **Conexiunile mele** (sau mediul dumneavoastră activ).
- 2. Expandaţi un sistem cu copie de rezervă, recuperare şi servicii de mediu de stocare instalate pe el.
- 3. Expandaţi **copie de rezervă, recuperare şi servicii mediu de stocare** .
- 4. Faceţi clic dreapta pe **Grupuri de control arhivă** şi selectaţi **Nou**. |
- 5. Pe pagina de bun venit, faceţi clic pe **Următor**. |
- 6. Urmaţi instrucţiunile vrăjitorului pentru a crea grupul de control arhivă. |

# **Modificarea prorietăţilor grupului de control arhivă**

- Grupurile de control arhivă conţin informaţii despre cum, unde şi când obiectele sunt arhivate. Puteţi modifica |
- proprietăţile asociate cu un grup de control. |

Pentru a vizualiza sau modifica proprietăţile unui grup de control, urmaţi aceşti paşi: |

- 1. În Navigator System i, expandaţi **Conexiunile mele** (sau mediul dumneavoastră activ).
- 2. Expandaţi un sistem cu copie de rezervă, recuperare sau servicii de mediu de stocare instalate pe el.
- 3. Expandaţi **copie de rezervă, recuperare şi servicii de mediu de stocare** → **Grupuri de control arhivă**. |
- 4. Faceţi clic dreapta pe grupul de control pe care doriţi să îl vizualizaţi şi selectaţi **Proprietăţi**. |
- 5. Pe pagina de **Proprietăţi grup de control arhivă**, selectaţi din opţiunile următoare pentru a modifica activităţile grupului de control arhivă: | |

#### **Înainte**  $\overline{1}$

| | | |

| | Specifică ce activități ar trebui să survină înainte ca operația de arhivare să ruleze. Aceste setări vă pregătesc sistemul pentru operația de salvare. Puteți specifica ce comenzi să ruleze înainte ca operația de salvare să înceapă şi dacă să deconecteze utilizatorii interactivi.

**Ce** Controlează ce activităţi ar trebui să survină în timpul rulării operaţiei de arhivare. Aceasta include care elemente sunt arhivate, unde acele elemente sunt arhivate, ce nivel de informaţiei este păstrat despre operaţia de salvare, când grupul de control este rulat şi ce pool-uri de discuri sunt asociate cu acest grup de control. | | |

**Unde** Specifică unde vreţi să arhivaţi elemente în acest grup de control. Aceasta include politica de mediu de stocare pe care doriţi să o utilizaţi cu acest grup de control pentru operaţii de salvare completă, minimul şi maximul resurselor de dispozitive ce vor fi utilizate într-o operație de arhivare paralelă, cum sunt selectate dispozitivele pentru operațiile de arhivare utilizând grupul de control și dacă vreți ca elementele din acest grup de control să fie arhivate pe volume noi sau să fie adăugate la mediul de stocare ce conține deja câmpuri active. | | | | |

#### **Criterii de arhivare** |

Setează criteriile ce determină cum și unde un grup de control arhivă dat este rulat. Puteți specifica cât timp un obiect trebuie să fie inactiv înainte ca grupul de control arhivă să fie rulat şi dacă obiectele vor fi incluse în

**Notă:** Obiectele ce sunt salvate utilizând un grup de control arhivă nu sunt incluse în raportul de recuperare sistem după dezastru. | |

grupul de control arhivă bazat pe dimensiunea obiectului şi frecvenţa cu care obiectul a fost utilizat. Puteţi, de asemenea, specifica dacă doriţi ca obiectele al căror spaţiu de stocare poate fi eliberat să fie incluse în operaţia de arhivare şi procentul de utilizare al spaţiului de stocare care, dacă depăşeşte, permite obiecteleor ce îndeplinesc toate celelalte criterii de arhivare să fie arhivate.

#### **Extragere păstrare**

<span id="page-35-0"></span>| | | | | | | | | | | |

| | | | | | |

> | | | |

 $\mathbf{I}$ 

Specifică cât timp obiectele arhivate extrase sunt reţinute în sistem înainte de a fi rearhivate de o întreţinere BRMS sau de o operaţie de arhivare.

**După** Specifică ce activităţi ar trebui să survină după ce arhiva rulează. Aceste activităţi sunt realizate pe sistemul dumneavoastră după ce arhivarea este finalizată. Puteţi specifica comenzi care să ruleze după ce operaţia de salvare se finalizează, unde doriti ultimul volum utilizat în operația de salvare să fie poziționat când operația de salvare se finalizează și dacă să salvați automat informațiile despre mediul de stocare necesare pentru recuperare de fiecare dată când o operatie de salvare este realizată utilizând grupul de control.

#### **Oprire alimentare** |

Specifică cum doriți să-i fie oprită alimentarea sistemului după ce grupul de control rulează.

#### **Cozile de joburi**

Specifică cozile de joburi pe care doriți să le rețineți înainte ca o operație de arhivare să ruleze cu acest grup de control şi ce să se elibereze după ce operaţia se finalizează.

#### **Subsistemele**

Specifică subsistemele pe care doriți să le opriți înainte ca operația de arhivare să înceapă și pe care le vreți să pornească după ce operaţia este finalizată.

#### **Copierea unui grup de control arhivă pe un sistem la distanţă** |

Puteți copia un grup de control arhivă pe oricare sistem la distanță fie în interiorul sau în exteriorul grupului de rețea BRMS .  $\blacksquare$ |

Pentru a copia un grup de control arhivă pe un sistem la distanţă, urmaţi aceşti paşi: |

- 1. În Navigator System i, expandaţi **copie de rezervă, recuperare şi servicii mediu de stocare** → **grupuri de control arhivă** . | |
- 2. Faceţi clic dreapta pe grupul de control arhivă pe care doriţi să îl copiaţi şi selectaţi **Copiere**. |
- 3. În fereastra Control copiere, specificaţi sistemele destinate pe care le doriţi. |
- v Selectaţi **Copiere către grupul de reţea BRMS** pentru a copia grupul de control către toate sistemele din grupul de reţea. Selectaţi **Gestionare grup de reţea BRMS** pentru a vizualiza toate sistemele curente din reţeaua BRMS. | | |

v Selectaţi **Copiere către aceste sisteme** pentru a copia grupul de control selectat către unul sau mai multe sisteme din exteriorul unui grup de reţea BRMS. Puteţi face clic pe **Răsfoire** pentru a selecta din toate sistemele disponibile. Puteţi adăuga, de asemenea, un sistem făcând clic pe **Adăugare** pentru a introduce numele unui anumit sistem.

- 4. Specificați opțiunea pentru lista de copiere pe care doriți să o copiați către sistemul destinație. Sunt disponibile următoarele optiuni: | |
- $\mathbf{I}$ ||| **All** Toate listele asociate cu acest grup de control sunt copiate către sistemele destinație.
- **Nou** Doar listele noi asociate cu acest grup de control sunt copiate către sistemele destinaţie.  $\mathbf{I}$
- **Fără** Nici o listă asociată cu acest grup de control nu este copiată către sistemele destinaţie.
- 5. Selectaţi **Copiere peste grup de control existent** pentru a suprascrie grupul de control existent din sistemul destinație. | |
- 6. Faceţi clic pe **Ok**. |

# <span id="page-36-0"></span>**Gestionare retragere dinamică**

Obiectele cu spaţiu de stocare eliberat vă permit să arhivaţi anumite tipuri de obiecte, ca de exemplu fişiere baze de date, fişiere sursă, fişiere stream şi obiecte biblioteci documente (DLO-uri), ale sistemului dumneavoastră la mediul de rezervă.

- Atunci când arhivaţi obiecte care permit eliberarea spaţiului de stocare, arhivaţi pe un mediu de stocare alternativ datele |
- asociate obiectelor respective, dar descrierea obiectelor rămâne pe sistem. Această descriere utilizează puţin spaţiu şi se |
- comportă ca un înlocuitor în evenimentul pe care datele obiectului au nevoie să fie retrase. |

Extragerea dinamică a obiectelor cu spaţiu de stocare eliberat reprezintă o modalitate de a accesa obiectele arhivate. Când un utilizator accesează obiectul, BRMS localizează şi restaurează dinamic datele obiectului respectiv, folosind descrierea stocată pe sistem. Puteți fie crea un grup de control arhivă pentru a manevra obiecte cu spațiu de stocare eliberat sau puteti modifica criteriul unui grup de control arhivă. Pentru a gestiona cumobiectele retrase sunt manevrate, urmaţi aceşti paşi:

- 1. În Navigator System i, expandaţi **Conexiunile mele** (sau mediul dumneacvoastră activ).
- 2. Expandaţi un sistem cu Salvare de rezervă, Recuperare şi Servicii mediu de stocare instalate pe el.
- 3. Faceţi clic dreapta pe **Salvare de rezervă, Recuperare, şi Servicii mediu de stocare**şi selectaţi **Proprietăţi politică globală** .
- 4. Pe pagina Retragere, puteți selecta tipul mediului de stocare de la care vreți să retrageți obiecte. De asemenea, puteţi specifica intervalul de timp cât obiectele extrase sunt păstrate pe sistem, dacă se extinde păstrarea unui obiect când este folosit şi monitorizarea utilizării obiectului respectiv după de a fost păstrat. Pentru specificaţii despre aceste opţiuni de retragere, faceţi clic pe **Ajutor** pe pagina Retragere.

# **Restaurare elemente pe sistemul dumneavoastră**

Când salvați de rezervă sistemul dumneavoastră cu BRMS, informații despre fiecare element salvat este înregistrat în istoricul salvării. Informațiile din istoricul salvării permite BRMS-ului să furnizeze funcția de restaurare individuală a obiectelor sau fişierelor.

Motivul principal pentru a avea o strategie de recuperare şi salvare de rezervă şi de a realiza copii de rezervă în mod regulat este să existe mereu posibilitatea restaurării unui element sau chiar a întregului sistem. Singurul mod de vă asigura că sunteţi total protejat de strategia dumneavoastră de salvare de rezervă şi recuperare este să executaţi o salvare completă a sistemului şi apoi să recuperaţi sistemul folosind copia respectivă.

# **Restaurare elemente individuale**

Este câteodată necesar să restauraţi elemente individuale pe sistemul dumneavoastră (de exemplu, dacă un fişier este corupt sau şters accidental).

Când utilizaţi grupurile de control salvare de rezervă BRMS pentru a salva de rezervă elemente pe sistemul |

dumneavoastră, puteţi restaura aceste elemente din istoricul salvării de rezervă. Când restauraţi un element din istoricul |

de salvare de rezervă, puteţi vizualiza detalii despre element, precum când a fost copiat sau cât de mare este. Dacă |

câteva versiuni ale elementului există în istoricul salvării, puteţi selecta care versiune a elementului vreţi să o restauraţi. |

Elementele trebuie să fie salvate cu un grup de controlBRMS. |

De exemplu, dacă o bază de date poştale a fost coruptă de un utilizator, puteţi uşor găsi şi restaura fişierul bază de date prin urmarea acestor paşi:

- 1. Faceţi clic dreapta pe **Salvare de rezervă, Recuperare, şi Servicii mediu de stocare**şi selectaţi **Recuperare** .
- 2. Sub **Elemente salvate** pe fereastra Istoric salvare Includere , selectaţi **Directoare sau fişier** pentru câmpul **Tip** şi introduceţi *userName.nsf* (de exemplu, msmith.nsf) în câmpul **Fişier** şi faceţi clic pe **OK**. Pentru o filtrare mai fină a căutării, pot fi specificate şi alte criterii de includere.
- 3. Pe **Istoric salvare** window, faceţi clic dreapta pe fişier şi selectaţi **Restaurare**.
- 4. Urmaţi instrucţiunile vrăjitorului **Restaurare** pentru a restaura elementele.

# <span id="page-37-0"></span>**Printare raport recuperare**

Când salvaţi de rezervă sistemul dumneavoastră utilizând BRMS, informaţii despre fiecare element sal vat este înregistrat în istoricul salvării. Informaţiile din istoricul salvării este utilizat pentru a crea un raport de recuperare, care vă ghidează printr-o recuperare totală a sistemului.

Chiar dacă sistemul eşuează sau apare un dezastru, puteţi folosi raportul de recuperare pentru a recupera sistemul dumneavoastră la punctul la care era înainte de eşuare. Pentru că raportul dumneavoastră de recuperare conţine informaţii critice despre sistemul dumneavoastră, este important ca dumneavoastră să luaţi nişte precauţii pentru a vă asigura că aceste informaţii sunt disponibile şi accesibile când aveţi nevoie de ele.

- v Pentru a recupera sistemul, nu este suficient să folosiţi doar raportul de recuperare. Pentru a reuşi, aveţi nevoie şi de informaţiile de recuperare din Backup and Recovery.
- v Recuperarea dumneavoastră este la fel de bună precum este copia de rezervă, astfel că asiguraţi-vă că testaţi strategia de salvare de rezervă și recuperare de fiecare dată când o modificati prin realizarea unei recuperări de sistem completă. S-ar putea să fie nevoie să ajustați strategia dumneavoastră pent ru a asigura că o recuperare completă a sistemului este posibilă.
- v Ar trebui să testaţi recuperările dumneavoastră la un site gazdă de recuperare dezastru sau prin folosirea unui program de test. **Nu** folosiţi sistemul de producţie.
- v Tipăriţi raportul dumneavoastră de recuperare de fiecare dată când faceţi o copie de rezervă. Prin aceasta, vă asiguraţi că raportul dumneavoastră include cele mai curente informaţii.
- v Tipăriţi cel puţin 2 copii ale raportului dumneavoastră de recuperare de fiecare dată când realizaţi o salvare de rezervă. Păstrați o copie cu sistemul dumneavoastră și păstrați celelalte copii pe un site extern într-un loc sigur, precum o locaţie de depozitare externă.

Pentru a tipări raportul recuperării, urmați acești pași în Navigator System i:

- 1. Expandaţi un sistem cu Copie de rezervă, Recuperare şi Servicii mediu de stocare instalate pe el.
- 2. Faceţi clic dreapta pe **Salvare de rezervă, Recuperare, şi Servicii mediu de stocare**şi selectaţi **Tipărire rapoarte**
- 3. Selectaţi **Recuperare din dezastru** şi faceţi clic pe **OK**.

### **Concepte înrudite**

.

["Vizualizare](#page-43-0) sau printare rapoarte BRMS" la pagina 38

Salvare de rezervă, Recuperare şi Servicii mediu de stocare (BRMS) furnizează puternice capabilităţi de raportare pentru a vă ajuta să gestionaţi operaţiile de salvare mai efectiv şi să găsiţi înregistrările BRMS.

#### **Informaţii înrudite**

Recovering your system

IBM Business [Continuity](http://www.ibm.com/services/continuity/recover1.nsf/documents/home) and Recovery Services

# **Gestionarea dispozitivelor**

Puteţi utliza copia de rezervă, recuperare şi servicii mediu de stocare (BRMS) pentru a afişa, adăuga, înlătura şi | modifica proprietăţile independente ale oricăror dispozitive, biblioteci de mediu de stocare şi Tivoli Storage Manager | servere utilizate pentru operaţiile dumneavoastră de salvare. |

BRMS vă dă posibilitatea de a vă salva de rezervă datele pe distozitive independente, biblioteci mediu de stocare şi | servere Tivoli Storage Manager. Puteţi utiliza, de asemenea, DVD, CD-ROM, biblioteci optice şi dispozitive virtual | optice. Orice dispozitiv pe care doriţi să îl folosiţi în procesarea BRMS trebuie să fie cunoscut pentru BRMS. Puteţi | afişa, adăuga, îndepărta şi modifica proprietăţile acestor dispozitive prin fereastra de gestiune dispozitive Manage | Devices. De exemplu, puteţi specifica în proprietăţile dispozitivului dacă dispozitivul este partajat cu alte sisteme. | Puteţi, de asemenea, să specificaţi informaţii de conexiune pentru serverele dumneavoastră Tivoli Storage Manager. |

### **Informaţii înrudite**

Soluții de stocare

# <span id="page-38-0"></span>**Managing disk pools**

Copie de rezervă, Recuperare și Servicii mediu de stocare (BRMS) vă permit să gestionați informați i despre pool-urile de discuri care sunt utilizate în timpul operaţiilor de salvare.

Un pool de discuri, numit pool de memorie auxiliară (auxiliary storage pool - ASP) în interfaţa bazată pe caractere, este o definiție software a unui grup de unități de disc ale sistemului. BRMS stochează informațiile despre pool-ul de discuri pentru a realiza migrarea datelor între pool-urile de discuri în timpul operaţiilor de salvare. Aceste informaţii sunt actualizate în baza de date BRMS, dar nu sunt actualizate şi informaţiile despre pool-ul de discuri din sistem. Pentru a gestiona un pool de discuri, parcurgeţi paşii următori:

- 1. În Navigator System i, expandaţi **Conexiunile mele** (sau mediul dumneacvoastră activ).
- 2. Expandaţi un sistem cu Copie de rezervă, Recuperare şi Servicii mediu de stocare instalate pe el.
- 3. Faceţi clic dreapta pe **Salvare de rezervă, Recuperare şi Servicii mediu de stocare** şi selectaţi **Gestionare pool-uri de discuri**.
- 4. În panoul **Gestionare pool-uri de discuri**, puteţi selecta editarea pool-urilor de discuri sau gestionarea unui pool de discuri. Pentru o descriere mai detaliată a acestor opţiuni, faceţi clic pe **Ajutor**.

# **Gestionare mediu de stocare**

Salvare de rezervă, Recuperare şi Servicii mediu de stocare (BRMS) ţin un inventar de mediu de stocareşi simplifică gestionarea mediului de stocare urmărind totul din acel inventar--ce piese de informaţii sunt salvate unde şi care mediu de stocare are spaţiu disponibil.

Când creaţi politicile dumneavoastră, puteţi specifica următoarele locaţiipentru stocarea elementelor salvate--mediu de stocare în serie, mediu de stocare în paralel, fişier salvare sau serverTivoli Storage Manager. Apoi, când realizaţi o salvare, BRMS selectează mediul de stocare de care are nevoie din pool-ul disponibil de acel tip de mediu. Nu trebuie să vă îngrijoraţi în legătură cu scrierea accidentală peste fişierele active sau despre folosirea unei porţiuni nevalide de mediu de stocare, pentru ca totul este urmărit pentru dumneavoastră.

O dată ce faceti o copie de rezervă a datelor dumneavoastră, puteti folosi BRMS pentru a vă ajuta să urmăriti mediul de stocare ca și când se mișcă prin diferite locații de stocare pe care le definiți. De exemplu,ați putea muta salvările externe pentru spatiu de stocare; BRMS va urmări când mediul de stocare va pleca și când este planificat să se întoarcă.

Puteţi folosi vrăjitorul **Adăugare medii de stocare** pentru a adăuga medii de stocare în BRMS şi a le pregăti pentru utilizare. De asemenea, puteţi expira mediile manual, ceea ce determină revenirea lor în inventarul de medii disponibile. Sau puteți crea pool-uri de medii, care sunt grupări de medii de stocare realizate pe baza unor caracteristici similare, cum ar fi densitatea sau capacitatea. Peste timp, ați putea afla că aveți mediu de stocare care are multe elemente expirate şi numai puţine elemente active. Puteţi pretinde un astfel de mediu, mutând elementele active pe un mediu care conţine alte elemente active.

### **Informaţii înrudite**

Solutii de stocare

# **Adăugarea mediului de stocare**

Înainte să puteţi realiza operaţii de salvare utilizând BRMS, trebuie să adăugaţi mediul de stocare la inventarul BRMS şi să îl iniţializaţi.

Puteţi utiliza vrăjitorul **Adăugare mediu de stocare** pentru a adăuga mediul de stocare la inventarul BRMS. Pentru a accesa vrăjitorul în Navigator System i, urmaţi aceşti paşi:

- 1. În Navigator System i, expandaţi **Conexiunile mele** (sau mediul dumneavoastră activ).
- 2. Expandaţi **Backup, Recovery, and Media Services** → **Medii**.
- 3. Faceţi clic dreapta pe **Volume** şi selectaţi **Adăugare**. |
	- 4. Urmaţi instrucţiunile vrăjitorului pentru a adăuga mediul de stocare în BRMS.

# <span id="page-39-0"></span>**Lucrul cu mediul de stocare**

După ce mediul de stocare este adăugat la inventarul BRMS, puteţi vizualiza acele medii de stocare pe baza criteriilor pe care le specificaţi, cum ar fi numele volumului, starea, pool-ul de medii de stocare sau data expirării.

Cunoaşterea datei de expirare a mediilor este de folos dacă trebuie să fie expirat manual un mediu de stocare, ceea ce duce la returnarea mediului respectiv în inventarul de medii BRMS.

Pentru a filtra mediile prezentate în listă, urmaţi aceşti paşi:

- 1. Expandati **Backup, Recovery, and Media Services**  $\rightarrow$  **Medii**.
- 2. Faceţi clic dreapta pe **Volume** şi selectaţi **Personalizarea acestei vizualizări** → **Includere**.

# **Crearea unei politici de mediu de stocare** |

O politică de mediu de stocare defineşte tipul şi lungimea păstrării mediului de stocare. Defineşte, de asemenea, clasa | mediului de stocare și politica de mutare pe care doriți să o utilizați pentru operația de salvare. Puteți folosi acum clinetul Navigator System i pentru a crea, afişa, modifica sau şterge o politică de mediu de stocare. |  $\blacksquare$ 

Pentru a crea o nouă politică de mediu de stocare, urmaţi aceşti paşi: |

- 1. În Navigator System i, expandaţi *sistemul dumneavostră* → **copie de rezervă, recuperare şi servicii mediu de stocare** . | |
- 2. Faceţi clic dreapta pe **Politici mediu de stocare** şi selectaţi **Nou**. |
- 3. Urmaţi vrăjitorul pentru a crea o nouă politică de mediu de stocare. |

Puteți specifica următoarele opțiuni pentru politica mediului de stocare pe care o creați:  $\|$ 

- **Unde** Specifică unde sunt salvate datele ce sunt asociate cu politica de mediu de stocare. Puteţi alege să criptaţi mediul de stocare pe care această politică de mediu de stocare îl foloseşte pentru operaţii de salvare. Aveţi nevoie să înţelegeţi cum să lucraţi cu fişiere depozite de chei, biblioteci depozitate de chei şi etichete de înregistrare depozitate de chei dacă doriţi să codaţi mediul de stocare. | | | |
- **Observaţii:** |
- | |

| | | | | | | | |

|

- Pentru a utiliza funcția de criptare, aveți nevoie să dețineți caracteristica avansată BRMS (5761-BR1 Opţiune 2) şi Furnizorul de servicii de criptare (5761-SS1 Opţiune 35) instalat pe sistemul dumneavostră de operare.
- v Criptarea nu este suportată pe fişiere de salvare şi mediu optic.

### **Păstrare**

Specifică tipul păstrării pentru fişiere de mediu de stocare şi salvare pe care această politică de mediu de stocare le foloseste pentru operatii de salvare.

### **Duplicare automată**

Specifică dacă vreti să duplicati datele către alt mediu de stocare utilizând dispozitive multiple când o operatie de salvare se finalizează.

### **Informaţii înrudite**

Servicii criptografice cheie gestiune |

#### **Modificarea proprietăţilor politicii mediului de stocare** |

Politicile mediului de stocare conțin informații despre ce, unde și când mediul de stocare este utilizat. Puteți modifica proprietăţile asociate cu politica mediului de stocare. | |

Pentru a vizualiza sau modifica proprietăţile unei politici de mediu de stocare, urmaţi aceşti paşi: |

- 1. În Navigator System i, expandaţi **Conexiunile mele** (sau mediul dumneavoastră activ). |
- 2. Expandaţi un sistem cu copie de rezervă, recuperare şi servicii mediu de stocare instalate pe el. |
- 3. Expandaţi **copie de rezervă, recuperare şi servicii mediu de stocare** → **Politici mediu de stocare** . |
- <span id="page-40-0"></span>4. Faceţi clic dreapta pe politica de mediu de stocare pe care doriţi să o modificaţi şi selectaţi **Proprietăţi**. |
- 5. Specificaţi proprietăţile pe care doriţi să le modificaţi pe fiecare fişă şi faceţi clic pe **OK**. |

# **Revendicare mediu de stocare**

Salvare de rezervă, Recuperare şi Servicii mediu de stocare (BRMS) vă dă posibilitatea să reutilizaţi eficient volume bandă vechi fragmentate prin copiera secvenţelor de fişiere active la mediul de stocare neutilizat.

Puteți utiliza funcția pretindere medii pentru a duplica un volum sau un set de volume care au devenit fragmentate la noi volume. Tipic, după un timp, aveti volume care stau la stocare și sunt nefolosite. Aceste volume sunt foarte fragmentate cu intervale în secvenţele de fişier active datorită datelor de expirare diferite ale elementelor salvate pe mediu de stocare. Functia de revendicare vă permite să copiați doar secventele neexpirate sau de fisier activ pe un mediu de stocare nefolosit. Volumele vechi vor fi expirate şi istoricul salvare de rezervă al elementelor salvate active este actualizat pentru a indica noul volum. Aceasta vă permite să îndepărtați volumele vechi din inventarul de mediu de stocare sau să faceţi vechile volume disponibile pentru refolosire. În ultimul rând, aceasta poate reduce numărul de volume active pentru care trebuie să le gestionați și, în plus, reduce numărul total de volume care sunt gestionate și minimizează costurile de mediu de stocare şi stocare de medii.

Puteţi folosi vrăjitorul Reclaim pentru a revendica unul sau mai multe volume în BRMS. Pentru a accesa vrăjitorul Reclaim, urmați acești pași:

- 1. În Navigator System i, expandaţi **Salvare de rezervă, Recuperare şi Servicii mediu de stocare** → **Mediu de stocare**.
- 2. Faceţi clic dreapta pe **Volume** şi selectaţi **Pretindere**. |
	- 3. Urmăriţi instrucţiunile vrăjitorului pentru a pretinde mediul dumneavoastră de stocare.

# **Echilibrarea mediului dumneavoastră de stocare** |

Funcția de echilibrare a mediului de stocare vă dă posibilitatea să echilibrați numărul de medii de stocare deținut de fiecare sistem dintr-o reţea BRMS astfel încât fiecare sistem are numărul cerut de medii de stocare. | |

- Această funcţie necesită ca sistemul să ruleze i5/OS V6R1 sau mai târziu. |
- Pentru a echilibra mediul de stocare de-a lungul sistemelor într-o reţea BRMS, urmaţi aceşti paşi: |
- 1. În Navigator System i, expandaţi *sistemul dumneavoastră* → **copie de rezervă, recuperare şi servicii de mediu** | **de stocare** → **Mediu de stocare**. |
- 2. Faceţi clic dreapta pe **Volume** şi selectaţi **Gestionare echilibrare volum** . |
- 3. Selectati **Adăugare** pentru a adăuga sisteme BRMS pentru a participa în echilibrarea de mediu de stocare. |
- | 4. În pagina Adăugare sisteme disponibile pentru echilibrarea mediului de stocare, introduceti numele sistemului,  $\mathbf{I}$ pool-ul de mediu de stocare asociat și locația și setați o prioritate pentru acest sistem precum și numărul de medii | de stocare cerut ce este utilizat pentru operații de salvare. Setarea priorității sistemului dumneavoastră vă asigură că | acele sisteme cu mai multe date critice au mediul de stocare necesar pentru a finaliza operațiile de salvare. |
- 5. Selectaţi **OK** pentru a adăuga sistemul la lista de sisteme ce vor echilibra mediul de stocarea de-a lungul lor. |
- 6. De la pagina de Gestionare echilibrare de volum, rulati echilibrare de mediu de stocare pentru toate sistemele |
- selectate, selectând **Volume de echilibrare pentru toate sistemele**. Puteţi, de asemenea, să rulaţi un raport ce ilustrează rezultatele echilibrării mediului dumneavoastră de stocare de-a lungul acestor sisteme. | |

# **Creare politică mutare**

Ca parte al planului dumneavoastră, trebuie să gestionați rotația și protecția mediului de protecție. U tilizând Salvare de rezervă, Recuperare și Servicii mediu de stocare (BRMS), puteți crea politici de mutare pentru a gestiona mutarea mediului de stocare.

Pentru securitatea datelor, este recomandat să păstrați pe medii de stocare cel puțin două versiuni ale salvărilor de rezervă complete ale sistemului, precum şi ultima salvare de rezervă. În plus, trebuie să creaţi medii duplicate pentru <span id="page-41-0"></span>fiecare salvare de rezervă şi să păstraţi copiile într-un log sigur, în afara locaţiei, pentru ca în eventualitatea unui dezastru natural, cum ar fi un incendiu, să puteţi folosi aceste versiuni ale datelor.

Puteți folosi politici pentru a păstra informațiile despre locul unde este mediul de stocare și când și unde este planificat să fie în fiecare locaţie de stocare. Politicile de mutare includ informaţii despre diferitele locaţii de depozitare pe care mediul de stocare al dumneavoastră se află în timpul cercului de viaşă al său. De exemplu, când faceţi salvări complete săptămânale pe sistemul dumneavoastră, aveţi curierul care să ia mediul de stocare şi să îl pună înapoi în seif, unde stă pentru 21 de zile. La sfârşitul celor 21 de zile, mediul de stocare este înapoiat sediului dumneavoastră şi pus într-un dulap, al cărui conţinut este fişat din camera calculatorului dumneavoastră. O politică de mutare pentru copiile de rezervă complete va urmări locul unde se află mediul de stocare la fiecare pas de pe traseu și va include informații despre fiecare locatie de stocare, cum ar fi durata obtinerii mediului de stocare din locatia respectivă în caz de urgență.

Pentru a crea o politică de mutare folosin Navigator System i, urmați acești pași:

- 1. Expandaţi **Copie de rezervă, Recuperare şi Servicii mediu de stocare**.
- 2. Faceţi clic dreapta **Move Policies** şi selectaţi **New Policy**.
- 3. Urmaţi instrucţiunile vrăjitorului pentru a crea o politică nouă de mutare.
- **Notă:** Gestiunea şi mutarea de medii de stocare este o parte foarte importantă a strategiei dumneavoastră de salvare de rezervă. Dacă mediul de stocare este pierdut sau nu este protejat adecvat, ați putea pierde date în cazul unui dezastru sau unei defecțiuni sistem. Pentru ajutor la implementarea unei strategii eficiente de salvare de rezervă pentru compania dumneavoastră, inclusiv gestionarea mediilor, luaţi legătura cu IBM Business Continuity and Recovery Services.

#### **Informaţii înrudite**

IBM Business [Continuity](http://www.ibm.com/services/continuity/recover1.nsf/documents/home) and Recovery Services

## **Verificare mutare mediu de stocare**

Creând o polită de mutare, puteti alege optional să aveti ca BRMS să verifice automat mutarea mediului de stocare sau p uteţi alege să verificaţi manual operaţia de mutare.

Când creați o poliță de mutare, sunteți întrebat dacă doriți să verificați acțiunile care au loc când polița de mutare rulează--ce mută volumele unde și când. Verificarea mutărilor mentine BRMS sincronizat cu ce se întâmplă acum.

Puteţi alege să verificaţi manual operaţii de mutare sau puteţi pune BRMS să verifice automat operaţii de mutare. Deoarece trebuie să fiţi sigur că mediul de stocare al dumneavoastră este unde BRMS spune că este, este recomandat să verificați operațiile de mutare manual mai întâi. Puteți alege ca BRMS să verifice operațiile de mutare automat după ce procedurile de mutare ale mediului de stocare sunt stabilite şi lucrează liniştit de ceva timp.

Pentru a verifica o operație de mutare folosind Navigator System i, urmați acești pași:

- 1. În Navigator System i, expandaţi **Conexiunile mele** (sau mediul dumneacvoastră activ).
- 2. Expandaţi un sistem cu Copie de rezervă, Recuperare şi Servicii mediu de stocare instalate pe el.
- 3. Expandaţi **Copie de rezervă, Recuperare şi Servicii mediu de stocare**.
- 4. Faceţi clic dreapta pe **Politici de mutare** şi selectaţi **Verificare mutări**. Veţi vedea o tabelă cu toate volumele mediului de stocare planificat pentru mutare. Pentru fiecare volum menţionat, coloanele tabelei afişează locaţia curentă, următoarea locaţie la care este mutat volumul, data mutării ca şi numele politicii de mutare asociată volumului.
- 5. Contactaţi locaţia de depozit prin telefon sau poştă electronică pentru a vă asigura că acel mediu de stocare a ajuns la locaţie.
- 6. Selectaţi volumele pe care le doriţi verificate şi apoi faceţi clic pe **Verificare**.

Dacă alegeţi ca BRMS să verifice mutările automat, nu este necesară nici o acţiune din partea dumneavoastră pentru a verifica mutările. Când data şi timpul mutării expiră, BRMS va actualiza automat informaţii despre acel mediu de stocare. În plus, BRMS va tipări un raport de mutare mediu de stocare când rulaţi sau planificaţi politica de mutare.

<span id="page-42-0"></span>**Important:** Reţineţi că dacă verificaţi mutările automat, BRMS va actualiza informaţiile despre mediul de stocare indiferent dacă mutarea fizică se face sau nu. Dacă mutarea nu are loc, informaţiile din baza de date a BRMS nu vor fi exacte.

# **Gestionare containere**

Containerele sunt orice deţinători care memorează volume medii de stocare multiple pe sistemul dumneavoastră. Puteţi de asemenea gestiona containere cu Salvare de rezervă, Recuperare şi Servicii mediu de stocare (BRMS).

Containerele dețin tipic un pool mediu de stocare, deși puteți specifica orice pool mediu de stocare. Folosirea containerelor este optională, ea determinând cresterea complexității sistemului de gestionare a spațiului de stocare. Puteti specifica dacă doriti să stocati mediile în containere fizice din anumite locatii și să folositi aceste containere pentru a muta volumele conform unei politici de mutare.

- 1. În Navigator System i, expandaţi **Conexiunile mele** (sau mediul dumneacvoastră activ).
- 2. Expandaţi un sistem cu Copie de rezervă, Recuperare şi Servicii mediu de stocare instalate pe el.
- 3. Expandaţi **Copie de rezervă, Recuperare şi Servicii mediu de stocare**.
- 4. Faceţi clic dreapta pe **Politici de mutare** şi selectaţi **Gestionare containere**.

Din acest panou, puteţi executa task-urile următoare:

- v Crearea unui container nou
- Stergerea unui container
- Editarea unui container

| | | | | |

- v Gestionarea unui pool de containere
- | Vizualizați volumele într-un container

# **Locaţii de gestionare**

Politicile de mutare vă permit să definiți mutarea mediului de stocare între locații spații de stocare și lungimea de timp în care un mediu de stocare stă în fiecare locaţie.

Pentru a crea, şterge, edita sau vizualiza volumele care se află într-o anumită locaţie, parcurgeţi paşii următori:

- 1. În Navigator System i, expandaţi **Conexiunile mele** (sau mediul dumneacvoastră activ).
- 2. Expandaţi un sistem cu Copie de rezervă, Recuperare şi Servicii mediu de stocare instalate pe el.
- 3. Expandaţi **Copie de rezervă, Recuperare şi Servicii mediu de stocare**.
- 4. Faceţi clic dreapta pe **Politici de mutare** şi selectaţi **Gestionare locaţii**. |
	- v Pentru a crea o locaţie nouă, selectaţi **Listare acţiuni** → **Nou**.
	- Pentru a crea o locatie utilizând o locatie existentă ca bază, faceti clic dreapta pe locatie în listă și selectati **Nou bazat pe**.
	- v Pentru a şterge o locaţie, faceţi clic dreapta pe locaţie în listă şi selectaţi **Ştergere**.
	- Pentru a modifica o locație existentă, faceți clic dreapta pe locație în listă și selectați **Proprietăți**.
	- v Pentru a vizualiza lista volumelor dintr-o anumită locaţie, selectaţi locaţia şi faceţi clic pe **Vizualizare volume**.

# **Rulare întreţinere BRMS**

Rularea întreţinerii pe sistemul dumneavoastră realizează automat copie de rezervă, recuperare şi servicii mediu de stocare (BRMS) curătare, actualizează informațiile de salvare și rapoartele de rulare.

Ar trebui să rulaţi întreţinerea în fiecare zi. Puteţi face o personalizare, specificând ce activităţi doriţi să fie executate când rulați întreținerea.

Dacă nu personalizaţi activităţile de întreţinere, următoarele sunt executate:

v Expirare mediu de stocare

- <span id="page-43-0"></span>• Îndepărtare informații mediu de stocare
- v Îndepărtare informaţii de migrare (de 180 zile)
- v Îndepărtare intrări istoric (de la prima intrare în 90 de zile până la data curentă)
- Rulare curățare

|

|

- Extragere statistici volum
- v Auditare mediu de stocare sistem (dacă lucraţi într-o reţea)
- Modificare receptori jurnal
- v Tipărire raport mediu de stocare expirat
- Tipărire informații auditare mediu de stocare
- Tipărire raport de versiune
- Tipărire informații despre mediu de stocare
- v Tipărire rapoarte de recuperare

Pentru a rula întreţinere în Navigator System i, faceţi clic dreapta pe **copie de rezervă, recuperare şi servicii mediu de stocare** şi selectaţi **Rulare întreţinere**. Dacă doriţi să personalizaţi activităţile de întreţinere, faceţi clic pe **Options**. În proprietăţile fiecărei politici de salvare de rezervă există de asemenea o opţiune de a rula întreţinerea la sfârşitul unei salvări de rezervă.

# **Vizualizare sau printare rapoarte BRMS**

Salvare de rezervă, Recuperare și Servicii mediu de stocare (BRMS) furnizează puternice capabilități de raportare pentru a vă ajuta să gestionați operațiile de salvare mai efectiv și să găsiți înregistrările BRMS.

Puteţi modifica parametrii pentru comanda serverului pentru fiecare raport înNavigator System i. Pentru a tipări |

rapoarte, faceţi clic dreapta pe **Salvare de rezervă, Recuperare şi Servicii mediu de stocare** şi selectaţi **Tipărire rapoarte**. |

Puteţi de asemenea vizualiza sau salva rapoartele selectate în format HTML. Rapoartele HTML pentru salvare de rezervă şi politici de mutare conţin detaliile pentru toate politicile sau pentru o politică selectată. Sunt disponibile de asemenea rapoarte pentru informaţiile de volum şi informaţiile de intrări ale istoricului BRMS. Pentru a vizualiza sau salva unul dintre aceste rapoarte în format HTML, faceți clic dreapta pe directorul sau elementul pe care îl doriți și selectaţi opţiunea meniului **Vizualizare raport**.

# **Rapoartele tipărite BRMS**

Tabela afişează rapoartele BRMS care sunt disponibile pentru tipărire, numele fiecărui raport are în coada de ieşire şi o descriere scurtă a fiecărui raport.

Pentru o listă finalizată de rapoarte BRMS, referiţi-vă la Anexa B a Salvare de rezervă, Recuperare, şi Servicii mediu |

de stocare pentru i5/OS manual (SC41-5345).

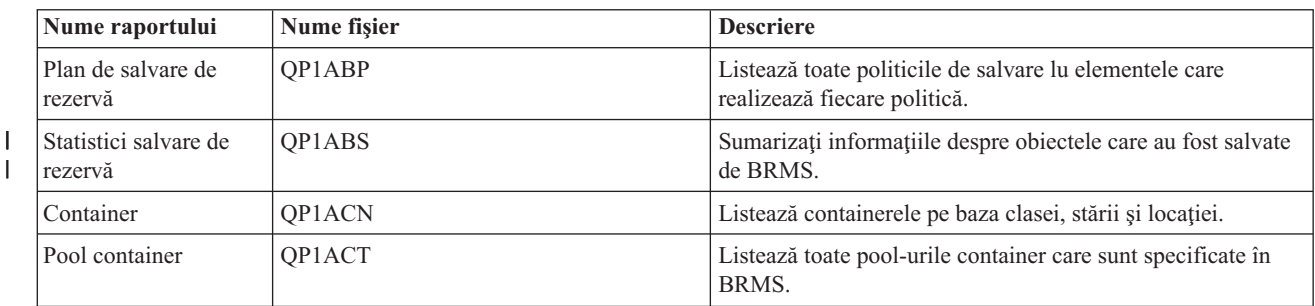

*Tabela 5. Rapoartele tipărite BRMS*

<span id="page-44-0"></span>

|                                                      | Nume raportului                 | Nume fişier                                                                                                    | <b>Descriere</b>                                                                                                    |
|------------------------------------------------------|---------------------------------|----------------------------------------------------------------------------------------------------|----------------------------------------------------------------------------------------------------|
|                                                      | Dispozitive și<br>biblioteci    | QP1ADV                                                                                                    | Listează toate dispozitivele definite în BRMS.                                                                                                    |
| $\overline{\phantom{a}}$<br>$\overline{\phantom{a}}$ | Recuperare dezastru             | QP1ARCY - analiză; QP1A2RCY - sumar<br>volum; QP1AASP - pool-uri de discuri;<br>QP1AJR - lant receptor jurnal;<br>QP1AJREXC - excepție receptor jurnal | Lisează pașii necesari pentru a recupera sistemul<br>dumneavoastră, volumele care sunt obligate să finalizeze o<br>recuperare și pool-urile de discuri care sunt setate pe<br>sistemul dumneavoastră.                                                 |
|                                                      | Pool-urile de discuri           | QP1AASP                                                                                                    | Listează toate pool-urile de discuri care sunt setate și<br>furnizează informații statistice pentru fiecare.                                                                                                    |
|                                                      | Liste                           | QP1ALQ - ieșire imprimantă QP1AFL -<br>folder QP1AOB - obiect QP1AFL -<br>director                                                                     | Arată toate elementele din fiecare listă.                                                                                                    |
|                                                      | Locații                         | QP1ASL                                                                                                    | Arată locațiile de stocare pe care le-ați setat pentru sistemul<br>dumneavoastră și conținutul curent și maximele setate.                                                                                                    |
|                                                      | Analize locație                 | QP1A2SL                                                                                                    | Listează toate locațiile care sunt specificate în BRMS,<br>împreună cu detalii despre volumele curente și maxime și<br>containerele la fiecare locație.                                                                                               |
| I<br>$\overline{1}$                                  | Volume (active)                 | QP1AMM                                                                                                    | Sumarizați starea, informațiile locației și informații<br>identificatoare volum pentru volumele active într-o<br>bibliotecă a mediului de stocare.                                                                                                    |
|                                                      | Volume (toate)                  | QP1AMM                                                                                                    | Sumarizați starea, informațiile locației și informații<br>identificatoare volum pentru volumele într-o bibliotecă a<br>mediului de stocare.                                                                                                    |
|                                                      | Volume (expirate)               | QP1AMM                                                                                                    | Face sumarul informațiilor de stare și locație pentru<br>volumele expirate dintr-o bibliotecă de medii.                                                                                                    |
|                                                      | Mutarea mediului de<br>stocare  | QP1APVMS                                                                                                    | Arată toate volumele care sunt planificate pentru a fi mutate<br>de la o locație la alta.                                                                                                    |
|                                                      | Pool-uri mediu de<br>stocare    | QP1AMT                                                                                                    | Arată informații de bază pentru fiecare pool mediu de stocare<br>care este definit în BRMS.                                                                                                    |
|                                                      | Statistici mediu de<br>stocare  | QP1AVU                                                                                                    | Arată cum este folosit mediul de stocare; vă ajută la<br>identificarea excesului de folosire al unui volum în<br>comparație cu altele.                                                                                                    |
| I<br>J.                                              | Bibliotecă mediu de<br>stocare  | QP1A1MD                                                                                                    | Afișează toate mediile de stocare sau mediile de stocare<br>specifice într-un dispozitiv bibliotecă pe care dumneavoastră<br>îl specificați.                                                                                                    |
|                                                      | Echilibrare mediu de<br>stocare | QP1ABAL                                                                                                    | Afișează medii reinițializabile disponibile curent ca și de<br>altfel necesități medii reinițializabile pentru operații BRMS.<br>Această informație este furnizată pentru fiecare sistem care<br>este specificat în parametrul nume sistem (SYSNAME). |
|                                                      | Politici de mutare              | QP1AMP                                                                                                    | Arată secvențele de mutare și valorile asociate pentru fiecare<br>politică de mutare definită în BRMS.                                                                                                    |
|                                                      | Fişiere de salvare              | QP1ASF                                                                                                    | Arată toate bibliotecile care au fost salvate în fișiere de<br>salvare și ale căror informații de conținut mediu de stocare<br>nu au fost șterse.                                                                                                    |

*Tabela 5. Rapoartele tipărite BRMS (continuare)*

# **Informaţii înrudite pentru BRMS**

Manuale produs, IBM Cărţi roşii publicaţii, siteuri Web şi al te informaţii colecţii subiect central conţin informaţii care au legătură cu colecţia de subiecte BRMS. Puteţi vizualiza sau tipări oricare dintre aceste fişiere PDF.

## **Manuale**

Salvare de rezervă, Recuperare, și Servicii mediu de stocare pentru i5/OS (cam 4500 KB)

### **IBM Redbooks**

- Salvare de rezervă, [Recuperare,](http://www.redbooks.ibm.com/abstracts/sg244840.html) și Servicii mediu de stocare pentru OS/400: O abordare practică
- v Integrare Salvare de rezervă, [Recuperare,](http://www.redbooks.ibm.com/abstracts/sg247031.html) şi Servicii mediu de stocare şi IBM Tivoli Storage Manager pe IBM [eServer](http://www.redbooks.ibm.com/abstracts/sg247031.html) iSeries Server

### **Situri Web**

• Salvare de rezervă, [Recuperare,](http://www.ibm.com/servers/eserver/iseries/service/brms/) și Servicii mediu de stocare (http://www.ibm.com/servers/eserver/iseries/ service/brms/)

Utilizați acest site pentru a găsi cele mai noi știri și informații produs pentru Salvare de rezervă, Recuperare, și Servicii mediu de stocare.

• Interfața grafică [utilizator:](http://www.ibm.com/servers/eserver/iseries/service/brms/pluginfaq.html) Întrebări puse frecvent (http://www.ibm.com/servers/eserver/iseries/service/brms/ pluginfaq.html)

Utilizaţi acest site pentru a răspunde între bărilor obişnuite despre plug-in-ul BRMS pe Navigator System i.

• IBM [continuitatea](http://www.ibm.com/services/continuity/recover1.nsf/documents/home) activității și servicii recuperare (http://www.ibm.com/services/continuity/recover1.nsf/ documents/home)

Folosiţi acest sit ca ajutor la evaluarea necesităţilor privind continuarea activităţii şi asigurarea resurselor pentru a permite disponibilitatea continuă a informaţiilor şi proceselor.

## **Alte informaţii**

- v Planificar strategie salvare de rezervă şi recuperare
- v Recuperarea sistemului dumneavoastră
- Soluții spațiu de stocare

### **Referinţe înrudite**

"Fi;ier PDF pentru [BRMS"](#page-9-0) la pagina 4 Puteţi vizualiza şi tipări un fişier PDF cu aceste informaţii.

# <span id="page-46-0"></span>**Anexa. Observaţii**

Aceste informaţii au fost elaborate pentru produse şi servicii oferite în S.U.A.

Este posibil ca IBM să nu ofere în alte ţări produsele, serviciile sau caracteristicile discutate în acest document. Luaţi legătura cu reprezentantul IBM local pentru informații despre produsele și serviciile disponibile în zona dumneavoastră. Referirea la un produs, program sau serviciu IBM nu înseamnă că se afirmă sau că se sugerează faptul că poate fi folosit numai acel produs, program sau serviciu IBM. Poate fi folosit în loc orice produs, program sau serviciu care este echivalent din punct de vedere funcțional și care nu încalcă dreptul de proprietate intelectuală al IBM. Însă evaluarea și verificarea modului în care funcţionează un produs, program sau serviciu non-IBM ţine de responsabilitatea utilizatorului.

IBM poate avea brevete sau aplicaţii în curs de brevetare care să acopere subiectele descrise în acest document. Prin oferirea acestui document nu se acordă nici o licenţă cu privire la aceste brevete. Puteţi trimite întrebări cu privire la licențe, în scris, la:

IBM Director of Licensing IBM Corporation North Castle Drive Armonk, NY 10504-1785 U.S.A.

Pentru întrebări privind licenta pentru informațiile DBCS (double-byte), contactați departamentul de Proprietate intelectuală al IBM-ului din ţara dumneavoastră sau trimiteţi întrebările în scris la:

IBM World Trade Asia Corporation Licente 2-31 Roppongi 3-chome, Minato-ku Tokyo 106-0032, Japan

Următorul paragraf nu se aplică în cazul Marii Britanii sau al altor țări unde asemenea prevederi nu sunt în **concordanţă cu legile locale:** INTERNATIONAL BUSINESS MACHINES CORPORATION OFERĂ ACEASTĂ PUBLICAŢIE "CA ATARE", FĂRĂ NICI UN FEL DE GARANŢIE, EXPRIMATĂ SAU PRESUPUSĂ, INCLUSIV, DAR NELIMITÂNDU-SE LA ELE, GARANŢIILE IMPLICITE DE NEÎNCĂLCARE A UNOR DREPTURI SAU NORME, DE VANDABILITATE SAU DE POTRIVIRE PENTRU UN ANUMIT SCOP. Unele state nu permit declinarea responsabilității pentru garanțiile exprese sau implicite în anumite tranzacții și de aceea este posibil ca aceste clauze să nu fie valabile în cazul dumneavoastră.

Aceste informaţii pot include inexactităţi tehnice sau erori tipografice. Se efectuează modificări periodice la informaţiile incluse aici; aceste modificări vor fi încorporate în noi ediţii ale publicaţiei. IBM poate aduce îmbunătăţiri şi/sau modificări produsului (produselor) descris în această publicaţie în orice moment, fără notificare.

Referirile din aceste informații la adrese de situri Web non-IBM sunt făcute numai pentru a vă ajuta, fără ca prezența lor să însemne un gir acordat acestor situri Web. Materialele de pe siturile Web respective nu fac parte din materialele pentru acest produs IBM, iar utilizarea acestor situri Web se face pe propriul risc.

IBM poate utiliza sau distribui oricare dintre informaţiile pe care le furnizaţi, în orice mod considerat adecvat, fără ca aceasta să implice vreo obligație față de dumneavoastră.

Posesorii de licențe pentru acest program care doresc să aibă informații despre el în scopul de a permite: (I) schimbul de informaţii între programe create independent şi alte programe (inclusiv acesta) şi (II) utilizarea mutuală a informaţiilor care au fost schimbate, vor contacta:

IBM Corporation Software Interoperability Coordinator, Department YBWA <span id="page-47-0"></span>3605 Highway 52 N Rochester, MN 55901 U.S.A.

Aceste informații pot fi disponibile, să fie supuse unor termeni și condiții, inclusiv în unele cazuri, plata unor taxe.

Programul cu licenţă descris în acest document şi tot materialul licenţiat disponibil pentru el sunt furnizate de IBM sub termenii Contractului IBM cu clientul, Contractului IBM de licenţă internaţională a programului, Contractul IBM de licenţă pentru cod maşină sau orice contract echivalent dintre noi.

Toate datele de performanţă din acest document au fost determinate într-un mediu controlat. De aceea, rezultatele obţinute în alte medii de funcţionare pot fi diferite. Unele măsurători s-ar putea să fi fost făcute pe sisteme la nivel de dezvoltare şi nu există nici o garanţie că aceste măsurători vor fi identice pe sistemele disponibile pe piaţă. Mai mult de atât, unele măsurători s-ar putea să fi fost estimate prin extrapolare. Rezultatele reale pot fi diferite. Utilizatorii acestui document trebuie să verifice datele aplicabile pentru mediul lor specific.

Informaţiile privind produsele non-IBM au fost obţinute de la furnizorii acestor produse, din anunţurile lor publicate sau din alte surse disponibile publicului. IBM nu a testat aceste produse și nu poate confirma acuratețea performanțelor, compatibilitatea sau oricare alte pretenții legate de produsele non-IBM. Întrebări legate de capacitățile produselor non-IBM le veti adresa furnizorilor acestor produse.

Toate declarațiile privind direcțiile de viitor și intențiile IBM-ului pot fi schimbate sau se poate renunța la ele, fără notificare prealabilă şi reprezintă doar scopuri şi obiective.

Aceste informatii contin exemple de date și rapoarte folosite în operațiile comerciale de zi cu zi. Pentru a le arăta cât se poate de adevărate, exemplele includ nume de indivizi, companii, brand-uri şi produse. Toate aceste nume sunt fictive şi orice asemănare cu nume sau adrese folosite de o întreprindere reală este pură coincidenţă.

### LICENŢĂ - COPYRIGHT:

Aceste informaţii conţin exemple de programe de aplicaţii în limbaje sursă, care ilustrează tehnici de programare pe diferite platforme de operare. Puteți copia, modifica și distribui aceste exemple de programe sub orice formă fără să plătiţi ceva IBM-ului, în scopul dezvoltării, folosirii, promovării şi distribuirii programelor de aplicaţii conform cu interfaţa de programare aplicaţii pentru platforma de operare pentru acre au fost scrise exemplele de program. Aceste exemple nu au fost testate exhaustiv sub toate condițiile. De aceea, IBM nu poate garanta sau sugera buna lor funcționarea și posibilitatea lor de a fi ușor depanate.

Fiecare copie sau orice porţiune din aceste exemple de programe sau orice lucrare derivată trebuie să includă un anunţ de copyright, după cum urmează:

© (numele companiei dumneavoastră) (an). Unele porţiuni din acest cod sunt derivate din IBM Corp. IBM Corp. © Copyright IBM Corp. \_introduceţi anul sau anii\_. Toate drepturile rezervate.

Dacă vedeţi aceste informaţii folosind o copie electronică, fotografiile şi ilustraţiile color s-ar putea să nu apară.

# **Informaţii despre programarea interfeţei**

Aceste documente de publicaţie BRMS intenţionează programare de interfeţe ce permit clientului să scrie programe pentru a obţie servicii din i5/OS şi BRMS.

## **Mărci comerciale**

Următorii termeni sunt mărci comerciale deţinute de International Business Machines Corporation în Statele Unite, în alte ţări sau ambele:

<span id="page-48-0"></span>Domino eServer FlashCopy i5/OS IBM IBM (logo) iSeries Lotus Lotus Notes NetServer OS/400 **OuickPlace Ouickr** Redbooks System i Tivoli

Adobe, logo-ul Adobe, PostScript şi logo-ul PostScript sunt fie mărci comerciale înregistrate sau mărci comerciale a Adobe Systems încorporat în Statele Unite şi/sau alte ţări.

Linux este o marcă comercială registrată a Linus Torvalds în Statele Unite, alte ţări sau ambele.

Microsoft, Windows, Windows NT şi logo-ul Windows sunt mărci comerciale deţinute de Microsoft Corporation în Statele Unite, în alte ţări sau ambele.

Java şi toate mărcile comerciale bazate pe Java sunt mărci comerciale deţinute de Sun Microsystems, Inc. în Statele Unite, în alte ţări sau ambele.

Alte nume de companii, produse sau servicii pot fi mărci comerciale sau mărci de serviciu ale altora.

# **Termenii şi condiţiile**

Permisiunile pentru utilizarea acestor publicaţii sunt acordate în conformitate cu următorii termeni şi condiţii.

**Utilizare personală:** Puteţi reproduce aceste publicaţii pentru utilizarea personală, necomercială, cu condiţia ca toate anunțurile de proprietate să fie păstrate. Nu puteți distribui, afișa sau realiza obiecte derivate din aceste publicații sau dintr-o porţiune a lor fără consimţământul explicit al IBM.

**Utilizare comercială:** Puteţi reproduce, distribui şi afişa aceste publicaţii doar în cadrul întreprinderii dumneavoastră, cu condiţia ca toate anunţurile de proprietate să fie păstrate. Nu puteţi să realizaţi lucrări derivate din aceste informaţii, nici să reproduceţi, să distribuiţi sau să afişaţi aceste informaţii sau o porţiune a lor în afara întreprinderii dumneavoastră fără consimţământul explicit al IBM.

Cu excepţia a ceea ce este acordat explicit prin această permisiune, nu sunt acordate alte permisiuni, licenţe sau drepturi, explicit sau implicit, pentru Publicații sau alte informații, date, software sau altă proprietate intelectuală conțină în acestea.

IBM îşi rezervă dreptul de a retrage permisiunile acordate aici oricând consideră că folosirea publicaţiilor este în detrimentul intereselor sale sau când personalul IBM constată că instructiunile de mai sus nu sunt urmate corespunzător.

Nu puteți descărca, exporta sau reexporta aceste informații decât în deplină conformitate cu legile și regulamentele aplicabile, inclusiv toate legile şi regulamentele de export ale Statelor Unite.

IBM NU ACORDĂ NICI O GARANŢIE PENTRU CONŢINUTUL ACESTOR PUBLICAŢII. ACESTE PUBLICAŢII SUNT FURNIZATE ″CA ATARE″, FĂRĂ NICI UN FEL DE GARANŢIE, EXPLICITĂ SAU IMPLICITĂ, INCLUZÂND, DAR FĂRĂ A SE LIMITA LA ELE, GARANŢIILE IMPLICITE DE VANDABILITATE, DE NEÎNCĂLCARE A UNOR DREPTURI SAU NORME ŞI DE POTRIVIRE PENTRU UN ANUMIT SCOP.

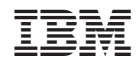

Tipărit în S.U.A.